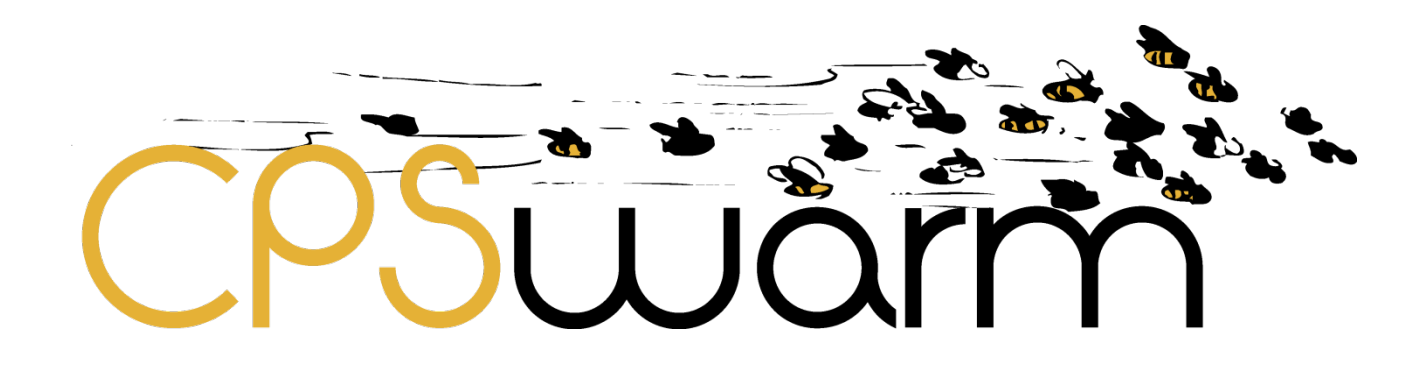

# **D7.3 - INITIAL BULK DEPLOYMENT TOOL**

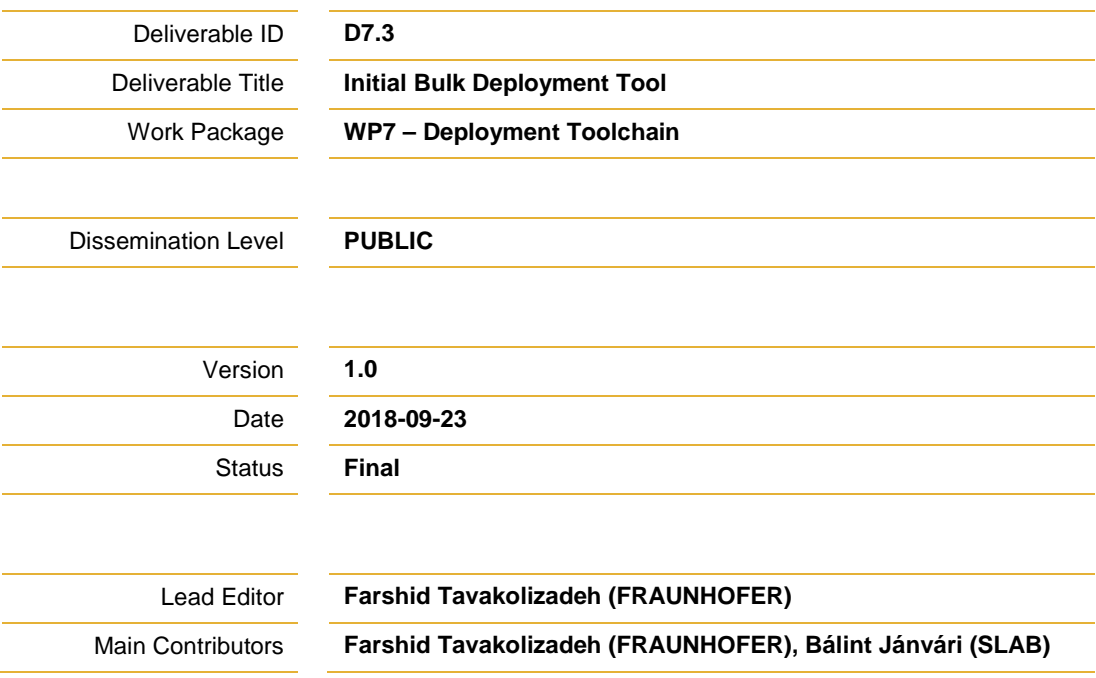

**Published by the CPSwarm Consortium**

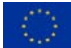

This project has received funding from the European Union's Horizon 2020 research and innovation programme under grant agreement No 731946.

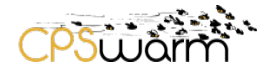

# **Document History**

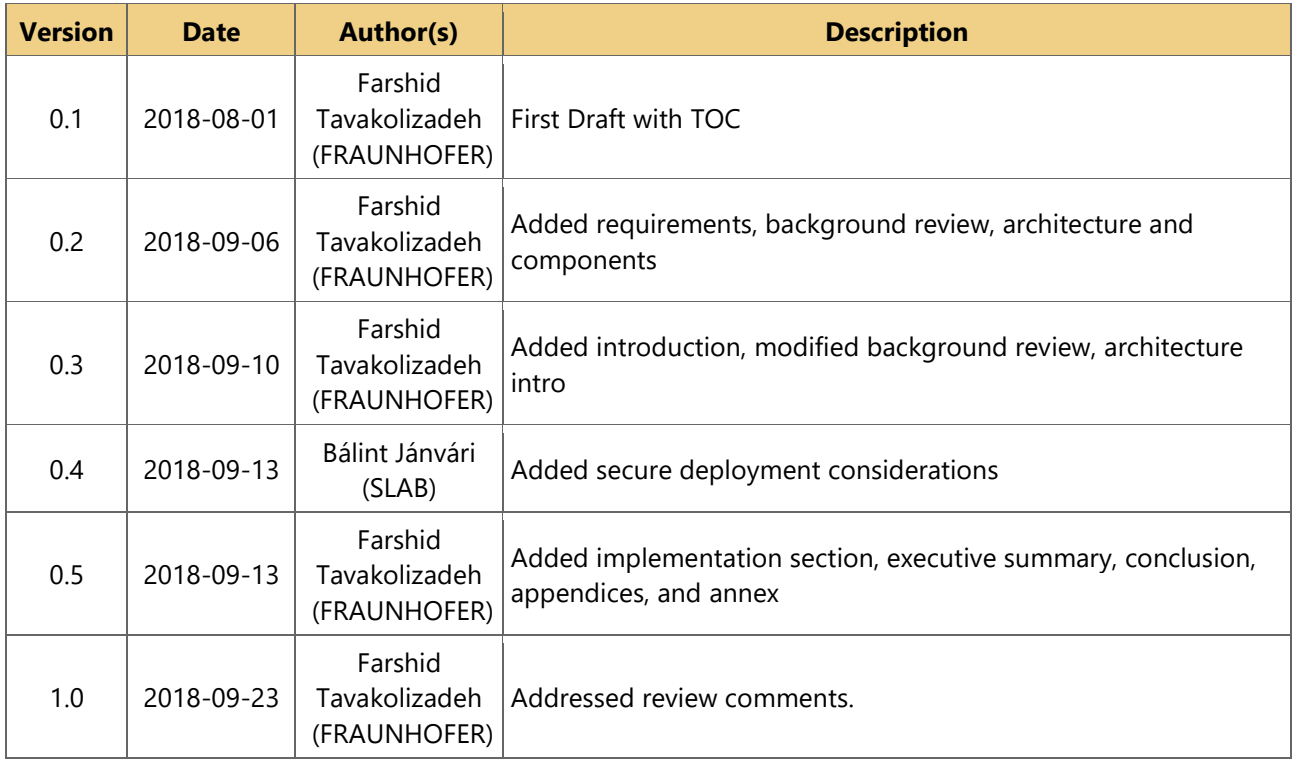

# **Internal Review History**

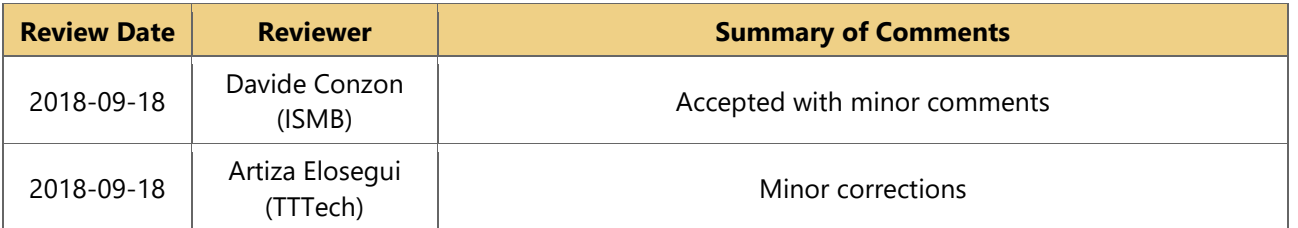

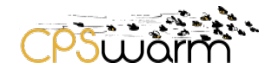

### **Executive Summary**

This document is a deliverable of the CPSwarm project, funded by the European Commission's Directorate-General for Research and Innovation (DG RTD), under its Horizon 2020 Research and innovation program (H2020). It reports the results of "Task 7.2 Bulk deployment tools" from M13 to M21. The consecutive results until M33 will be reported in "D7.4 – Final bulk deployment tool".

The document introduces deployment and related challenges by referring to the literature and CPSwarm technical requirements. It provides an overview of the most popular deployment solutions and evaluates their strengths and weaknesses. Furthermore, the document proposes a design aimed at providing required features while solving shortcomings of existing systems. It then presents the current system implementation, APIs, and communication models. Finally, the report concludes by summarizing the current state of the work and giving an outlook of the steps planned for the following project months.

Deliverable nr. Deliverable Title Version D7.3 **Initial Bulk Deployment Tool**  $1.0 - 2018 - 09 - 23$ 

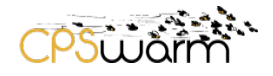

# **Table of Contents**

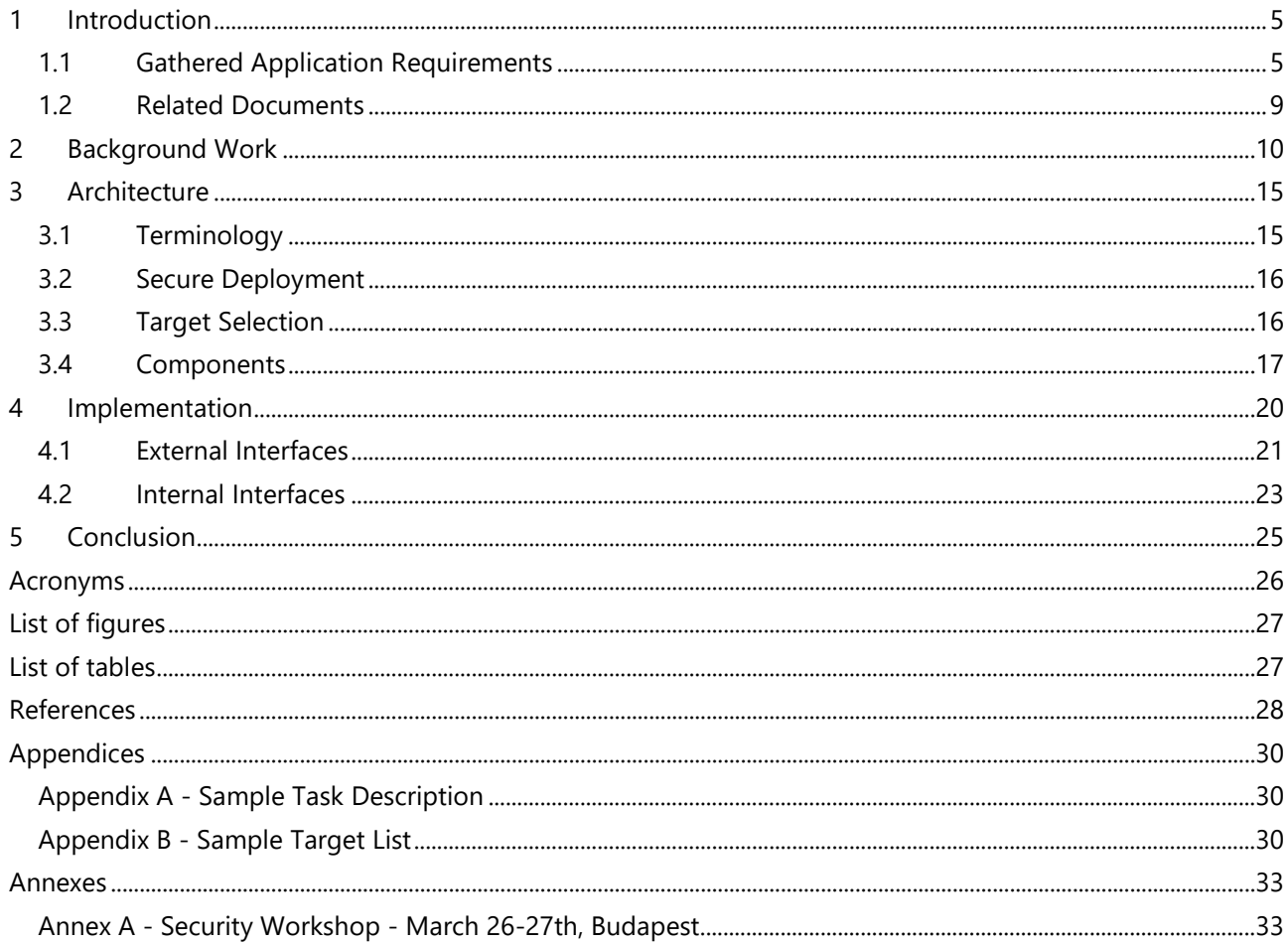

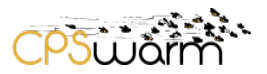

# <span id="page-4-0"></span>**1 Introduction**

Software deployment is a set of activities that make a software available for use [1]. The main deployment activities are release, installation, and activation. Release involves the steps after development cycles where a software system is assembled and prepared for transfer. Installation comprises configuring the host and the software to accommodate the execution. Activation is the process of executing the software after installation and for the first time. Other deployment activities such as update and adaptation can be considered as special forms of installation involving changes to existing software as atomic updates or adjustments respectively.

While software deployment activities can be generalized into a predefined set of steps, the nature of the steps vary from platform to platform. On top of that, a deployment on an arbitrary platform typically requiring minimal efforts can get very tedious when repeated numerous times under the same settings. As such, people involved in software deployment often rely on solutions to reduce the complexity and increase operational efficiency. It is worth noting that connected devices are growing at a fast pace such that the number of active devices is expected to reach 30.7 billion by 2020 and 75.4 by 2025 [2]. This rate has turned into a global concern for software and security experts worried about the technology readiness for such a scale. In CPSwarm Task 7.2, the consortium focuses on three main concerns within and beyond the scope of project. First, to securely roll out software updates to resource-constrained devices at large scale. Second, to ensure that software updates are delivered to devices with limited internet connectivity. Finally, to provide the ability to remotely monitor the updates and the runtime in a secure and resource-friendly manner.

The consortium has identified the need for a resource-friendly deployment tool based on the literature and over the course of numerous industrial and research projects in the past decade. While the initial analysis was reflected in the CPSwarm project proposal, an in-depth requirement elicitation was only started during the project and as part of WP2. The requirement elicitation has discovered numerous pain points which are faced during daily operations by the CPSwarm application partners. These issues are gathered continuously and formulated into technical issues. This deliverable refers to the requirements reported until M21. Section [1.1](#page-4-1) summarizes the technical requirements that are used as the basis for design and development of the CPSwarm Bulk Deployment Tool.

### <span id="page-4-1"></span>**1.1 Gathered Application Requirements**

The following tables summarize the result of requirement elicitation for bulk software deployment as part of "D2.3 – Initial Requirements Reports" [\[RD.2\]](#page-8-1) and "D2.6 - Initial Lessons Learned and Updated Requirements Report" [\[RD.3\].](#page-8-2)

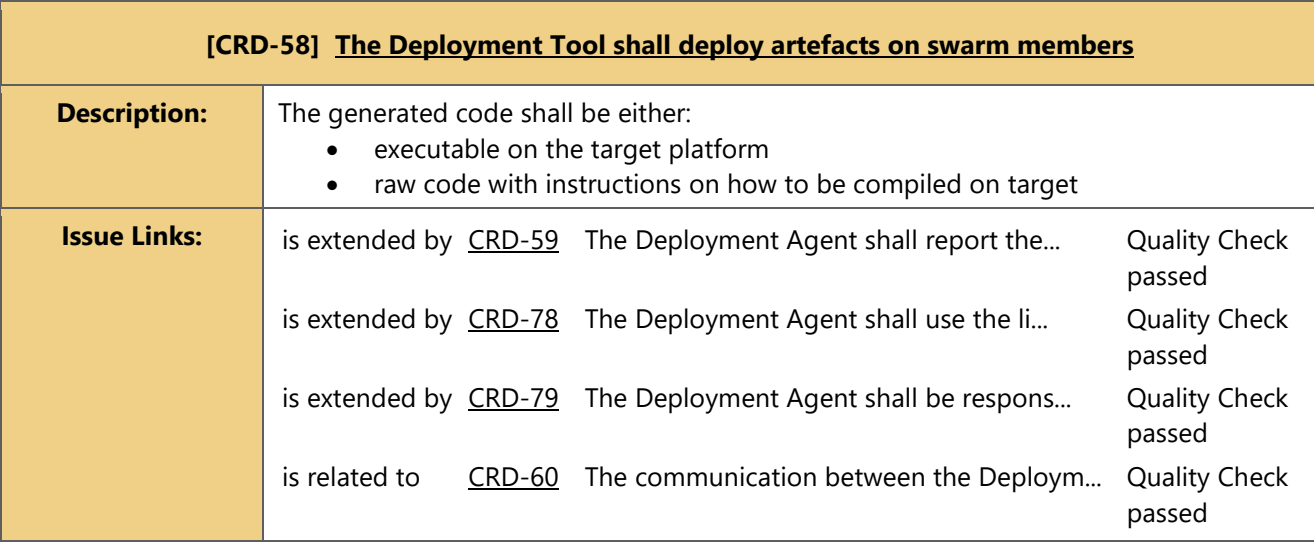

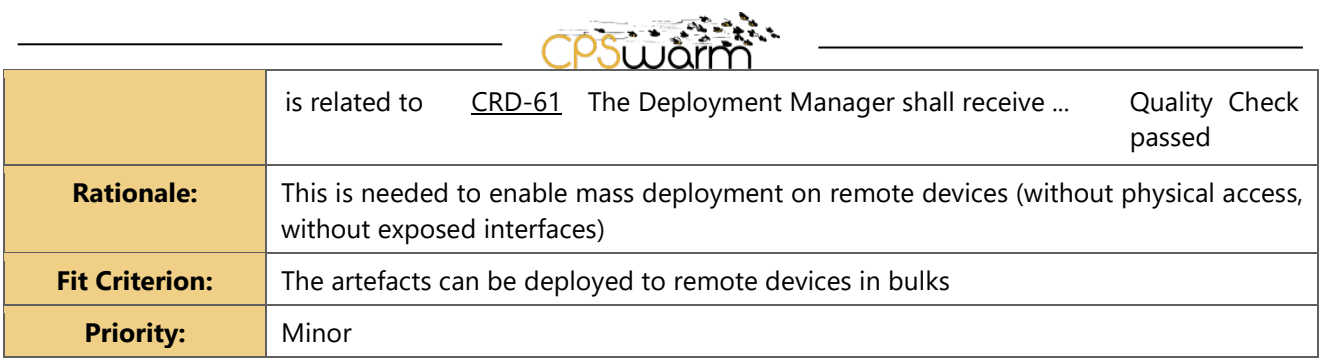

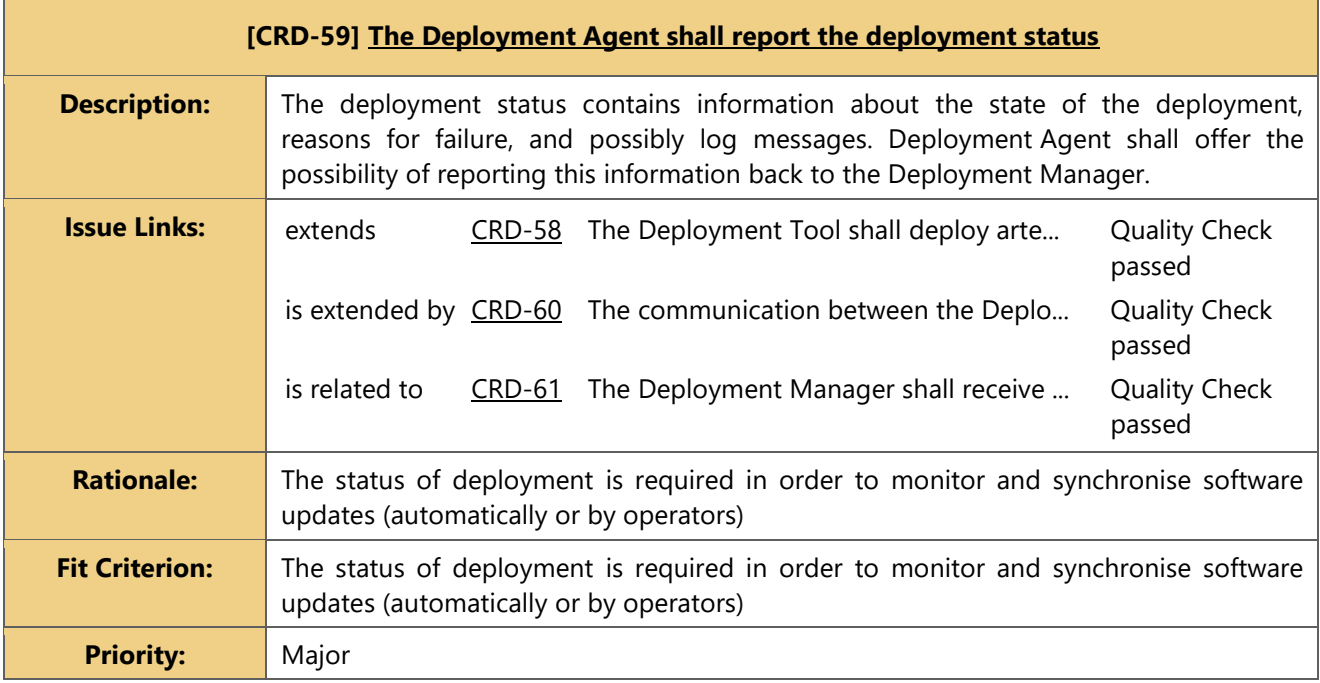

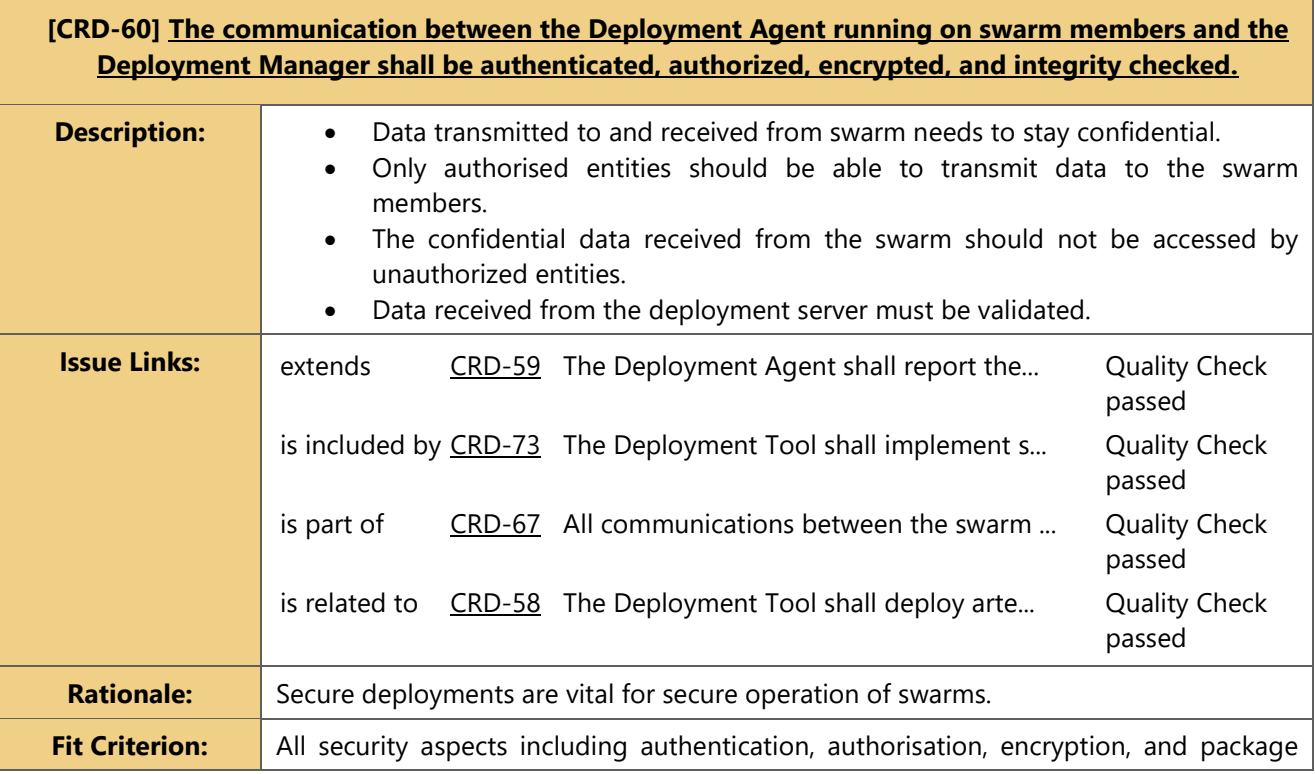

Deliverable nr. | D7.3

Deliverable Title **Initial Bulk Deployment Tool** Version 1.0 - 2018-09-23

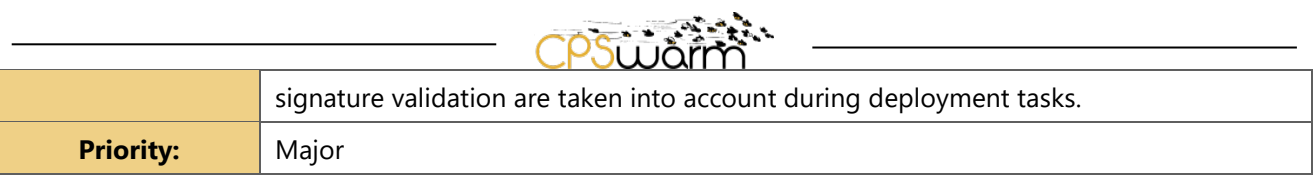

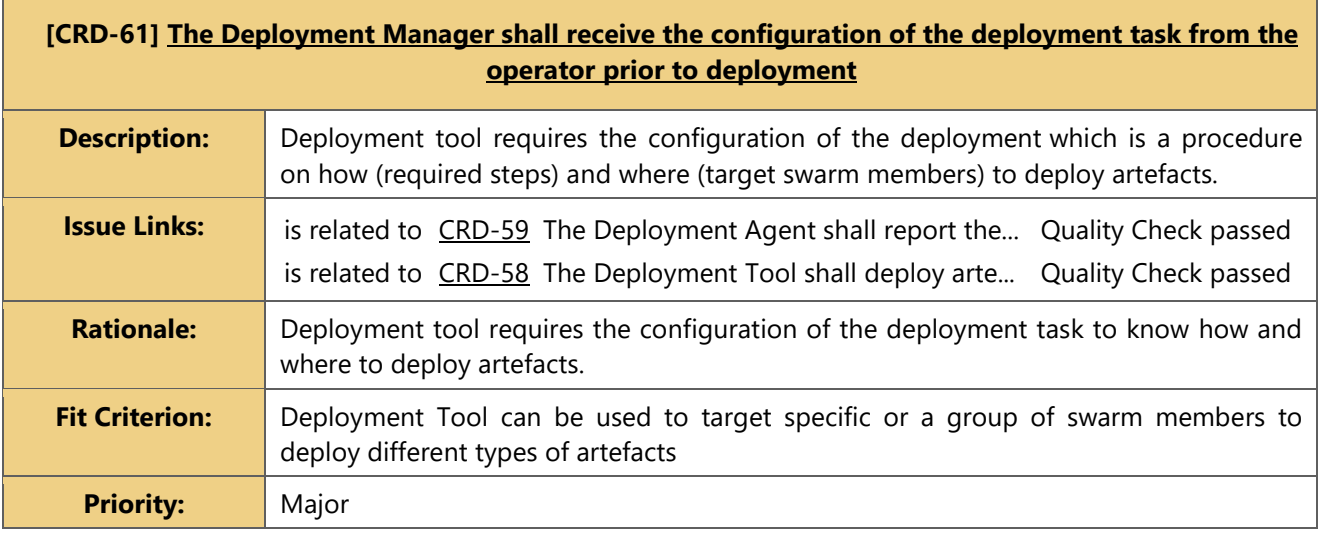

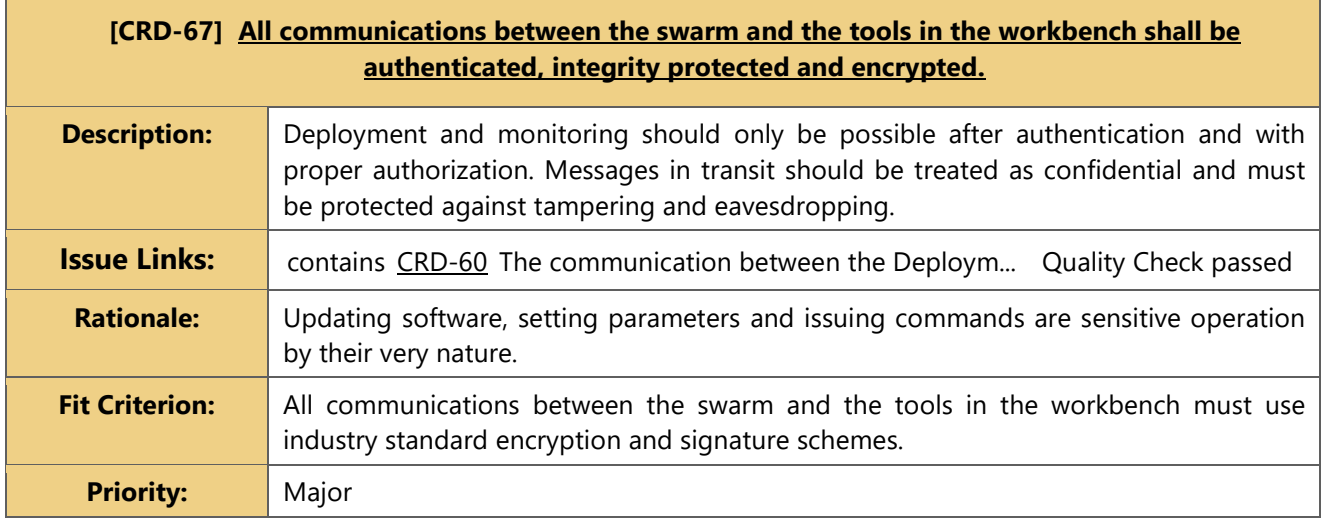

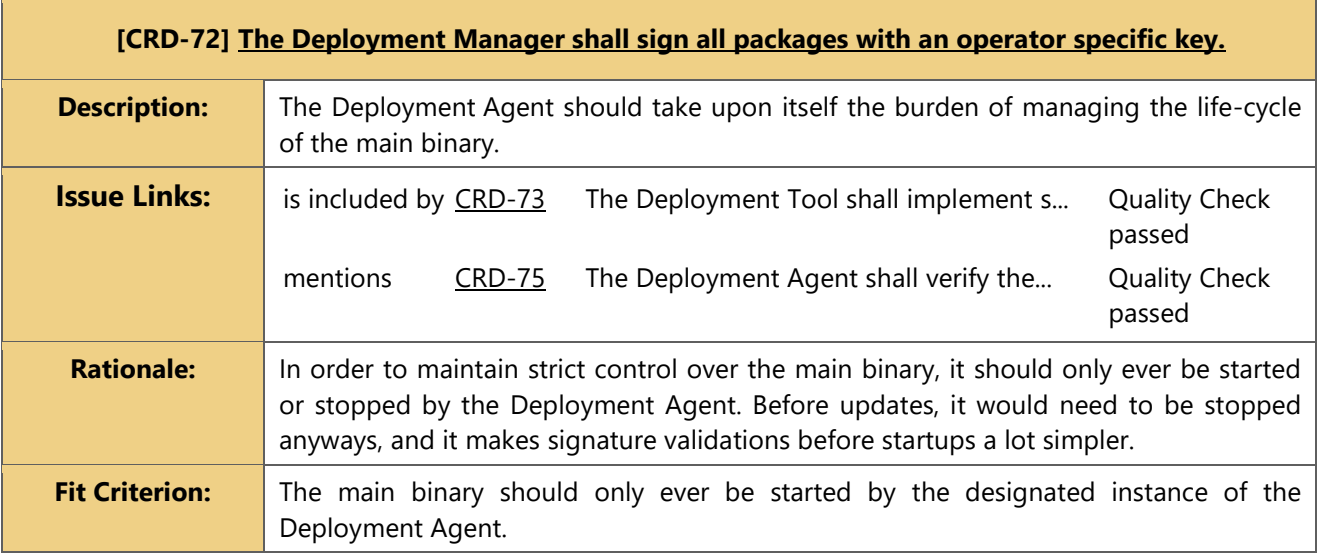

Deliverable nr. | D7.3

**Priority:** Major

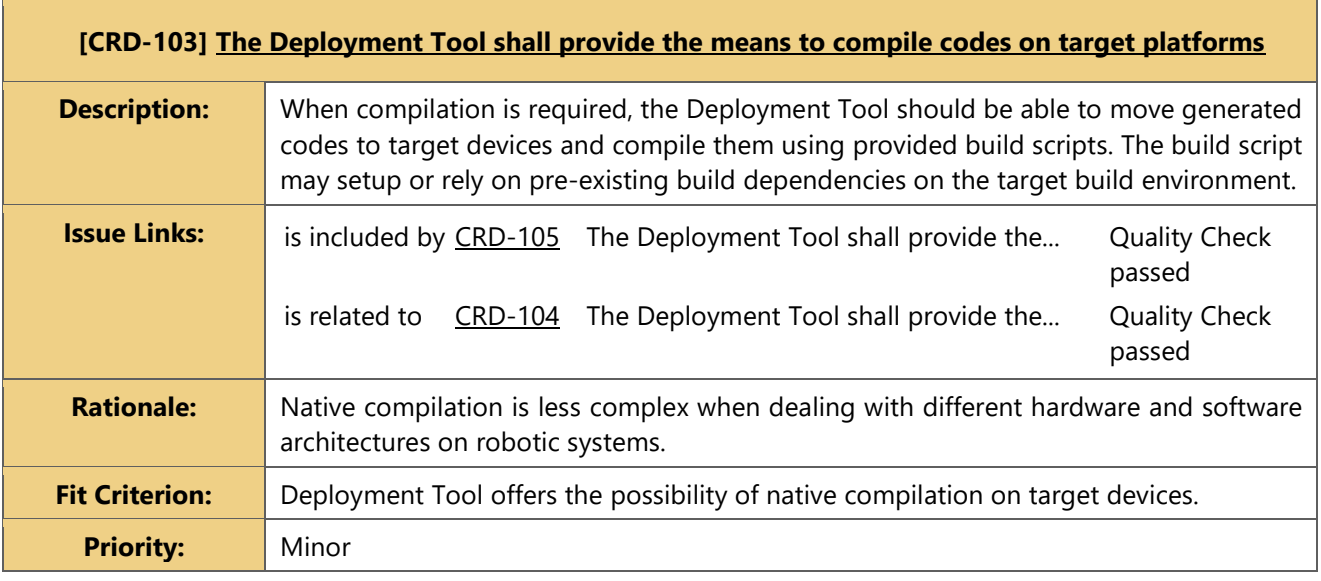

psüäm.

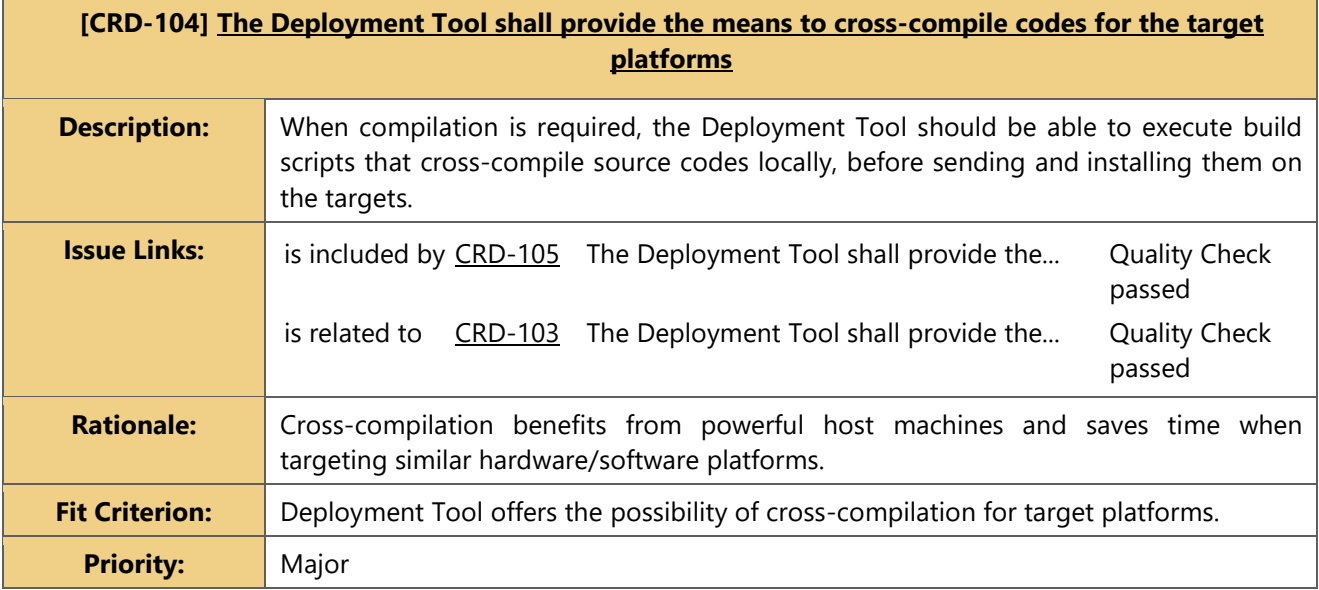

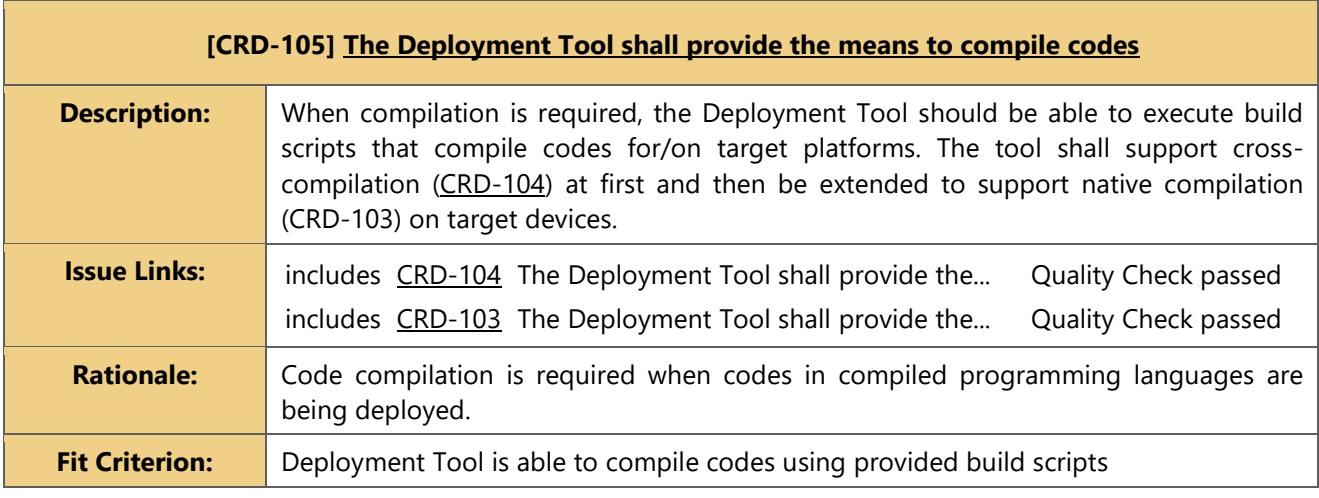

Deliverable nr. | D7.3

Deliverable Title **Initial Bulk Deployment Tool** Version 1.0 - 2018-09-23

**PSUJAM** Priority: Major

# <span id="page-8-0"></span>**1.2 Related Documents**

<span id="page-8-3"></span><span id="page-8-2"></span><span id="page-8-1"></span>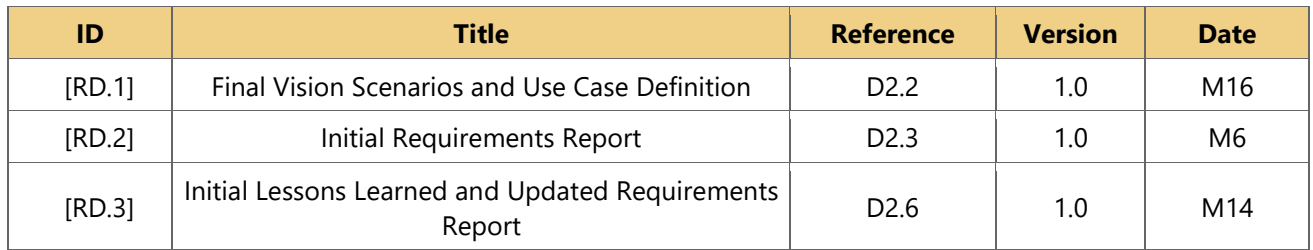

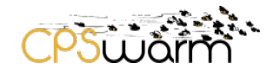

# <span id="page-9-0"></span>**2 Background Work**

Previous work presents promising techniques for over the air (OTA) firmware and software update. Shavit et. al. [3] present a firmware update system which enables over-the-air update as well as diagnostics for the automotive industry. Skan [4] demonstrates a method for firmware update of flash memories on mobile devices. Other works [5, 6, 7, 8, 9, 10] offer solutions to update and monitor software running on server and cluster infrastructures. Zabbix [11] and Nagios [12] provide enterprise-class solutions for network, server, cloud, and service monitoring. While these systems provide state-of-the-art technologies in OTA software update and monitoring, they are not tailored for Internet of Things (IoT) systems which typically require high level of customization and operate with limited computing resources. These existing solutions typically target automotive industry [3], mobile devices [4], or server infrastructure [5, 6, 7, 8, 9, 10, 12, 11]. Mender [13] specifically targets IoT devices but only offers full image updates on certain platforms.

In this document, the authors review selected OTA deployment tools which could be used to address CPSwarm application requirements. Considering overall aim of the CPSwarm project to advance open solutions for a wide research and industry purposes, the document only analyzes tools that are open source and free of charge.

### **Mender**

Mender [13] is an end-to-end open-source update system for embedded Linux devices. It enabled remote secure full-image updates following a client-server architecture. Mender offers RESTful APIs to manage and monitor deployments and a UI to perform basic operations related to device managements and deployment monitoring. [Figure 1](#page-9-1) shows the architecture of Mender.

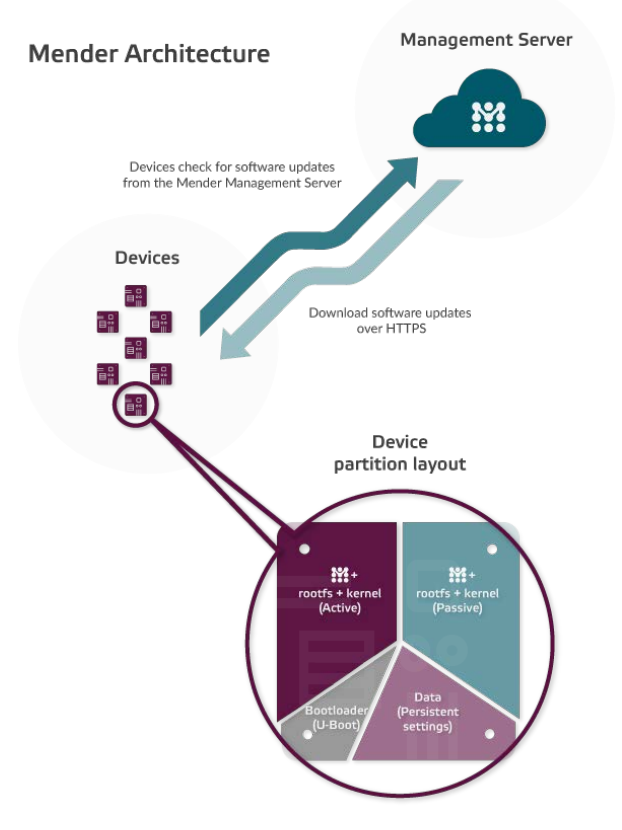

**Figure 1. High-level architecture of Mender [13].**

<span id="page-9-1"></span>A complete deployment using Mender involves a number of stages. First, the environment must be setup with a single Mender server and Mender clients. The clients must have a dual partition system with Mender

Deliverable nr. Deliverable Title Version D7.3 **Initial Bulk Deployment Tool** 1.0 - 2018-09-23

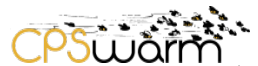

images or a custom-built Linux image using the Yocto Project<sup>[1](#page-10-1)</sup>. Pre-built Mender images are only available for Raspberry Pi 3<sup>[2](#page-10-2)</sup> and BeagleBone Black<sup>[3](#page-10-3)</sup>. Once the client devices are set and running, they authenticate with the server and continuously poll for updates. In order to perform an image update, the user should prepare a Mender Artifact which is a tarball archive consisting of the Linux image and meta fields describing the name, compatibility, type, and the image hash. The Mender Artifact can then be added to the registry using the server's RESTful API or UI and polled by target clients. The update status can be monitored at the server and in cases of failure, the clients would roll back to the previous version.

Mender provides a robust system to roll out updates to embedded Linux devices, however it only supports full-image updates and requires custom images and partition layout. Moreover, the UI does not offer any way of graphically creating or modifying the packages. It can only be used to deploy Mender Artifacts which are created in advance.

# **Chef**

Chef [5] is an open-source configuration management tool for server applications and utilities. A Chef system consists of a Chef Server and Chef Clients where clients are typically powerful machines. The Chef Server offers a CLI for all deployment activities but does not provide a graphical UI by itself. A range of graphical features are offered by a commercial software called Chef Automate.

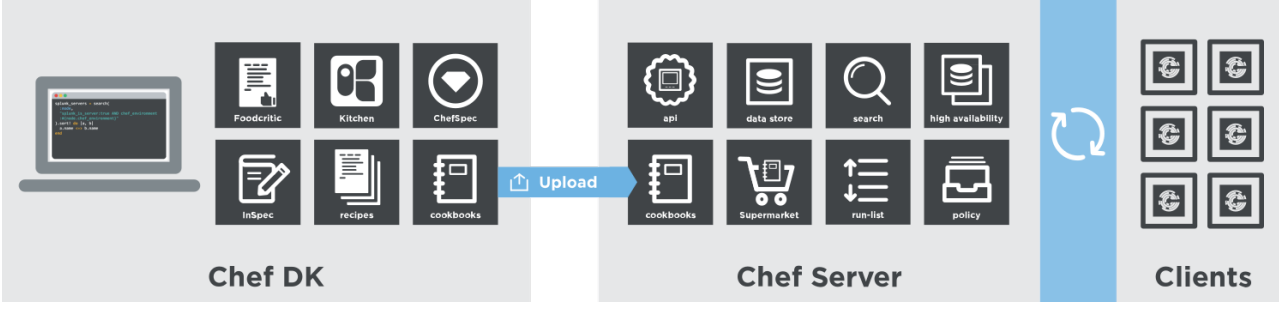

**Figure 2. Architecture diagram of Chef [5].**

<span id="page-10-0"></span>Unlike Mender, software deployment with Chef is possible on most platform without any OS customization. The setup mostly involves the installation of Chef Server on the management server and Chef Clients on target nodes. In addition, a user requires Chef DK Workstation to interact with Chef Server for deployment operation; see [Figure 2.](#page-10-0) For deploying a software, the user should write a Cookbook which uses a Ruby domain-specific language (DSL) comprising several components such as lists of files and recipes. The Cookbook itself should be placed in a Policy that also defines server type, environment, and credentials. Once a policy is submitted to the Chef Server via Chef DK, registered and authenticated Chef Clients on nodes that match the Policy will be able to fetch the Cookbook and perform the recipes. The Chef Server collects information about the status of deployments on all nodes.

Chef is a powerful system for deploying software on and configuring servers, cloud nodes, virtual machines, and network devices. Even though a Chef Client can theoretically run on CPSwarm devices, it is not tailored for environments with low resource availability. Reports [14] show that the client consumes more than 200MB of RAM during runtime which is a large amount considering the limited memory availability of CPSwarm target devices. Apart from that, there is a steep learning curve in using Chef from environment setup to a deployment. This defeats the purpose of a deployment tool that is meant to make deployments easier. Finally, the Chef Automate graphical interface is only available with a commercial license, leaving most users only with free command line interface of Chef DK.

<span id="page-10-1"></span><sup>&</sup>lt;sup>1</sup> https://en.wikipedia.org/wiki/Yocto\_Project

<span id="page-10-2"></span><sup>2</sup> https://www.raspberrypi.org/products/raspberry-pi-3-model-b/

<span id="page-10-3"></span><sup>3</sup> https://beagleboard.org/black

Deliverable nr. Deliverable Title Version D7.3 **Initial Bulk Deployment Tool** 1.0 - 2018-09-23

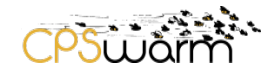

### **Ansible**

Ansible [15, 7] is another open-source tool which promises automation for cloud provisioning, configuration management, application deployment, and service orchestration. Unlike Mender and Chef, Ansible follows an agent-less architecture which leads to minimal resource usage on target environments at idle times. Ansible achieves that by directly communicating to target environments over SSH and actively executing instructions. Furthermore, Ansible can benefit from Ansible Tower [8], a commercial user interface which provides graphical configuration, deployment, and monitoring capabilities.

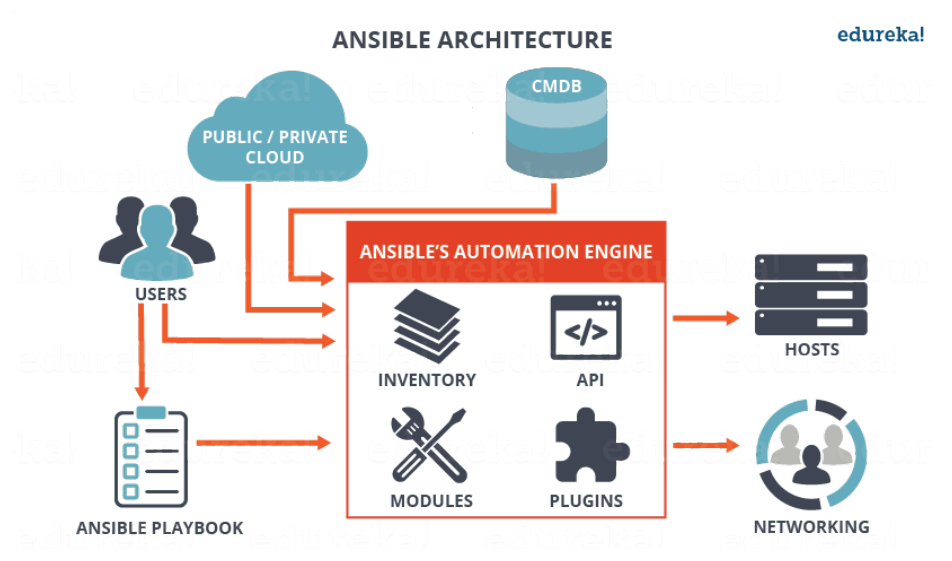

**Figure 3. Architecture of Ansible [16].**

<span id="page-11-0"></span>In order to deploy software on target devices, the user should prepare an INI<sup>[4](#page-11-1)</sup> inventory file and YAML<sup>[5](#page-11-2)</sup> Playbooks. The inventory file consists of groups of devices with their hostnames or IP addresses. These devices should have active SSH servers which are accessible by the Ansible server over the provided addresses. The SSH authentication is possible using preconfigured password or SSH keys. Given the inventory file and SSH access to devices, the user will be able to execute shell commands remotely on all or particular groups of devices. Alternatively, the user can write a Playbook which orchestrates the operations that should be executed on the groups of devices. [Figure 3](#page-11-0) illustrates the architecture of Ansible.

Ansible provides a simple and efficient toolset for configuration and deployment automation of different hosts. However, it is not suitable for IoT systems due to a number of architectural issues. First of all, Ansible relies heavily on SSH and benefits from its ubiquity in major operating systems. Although SSH servers may exist on target platforms, it does not mean that they are always accessible to the Ansible server. A normal connection through SSH requires an active networking (TCP/IP) link and access to the SSH server's bind port over a public IP address. This is not the case for most IoT systems deployed in the field and possibly using cellular or limited networks. If feasible, NAT port forwarding<sup>[6](#page-11-3)</sup> may overcome this issue but adds to the complexity. Moreover, relying on SSH means that Ansible server requires the current public IP address of devices or a domain name that translates to the correct IP address by an external DNS. IoT devices are volatile networking nodes and often communicate with dynamic IP addresses. Secondly, Ansible is an agentless system and consumes target platform resources only during a deployment activity. This saves a lot of computing resources that would otherwise be used by an agent or client, however it leads to a lack of host environment awareness and may negatively affect the system during deployments with the risk of exhausting

<span id="page-11-1"></span> <sup>4</sup> https://en.wikipedia.org/wiki/INI\_file

<span id="page-11-2"></span><sup>5</sup> https://en.wikipedia.org/wiki/YAML

<span id="page-11-3"></span>Deliverable nr. D7.3  $6$  https://en.wikipedia.org/wiki/Port\_forwarding

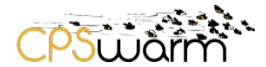

primary or secondary storages. Finally, the Ansible Tower UI which is provided for graphical deployments and monitoring is a commercial product. As a result, users who want to graphically deploy on and monitor a large number of devices must pay a very high subscription fee.

### **Salt**

Salt or SaltStack [9] is an open source project for configuration management, remote execution, and eventdriven provisioning. Salt provides extra flexibility by allowing both agent-based and agent-less operations. The enterprise version of Salt offers a GUI with features for monitoring target systems [17].

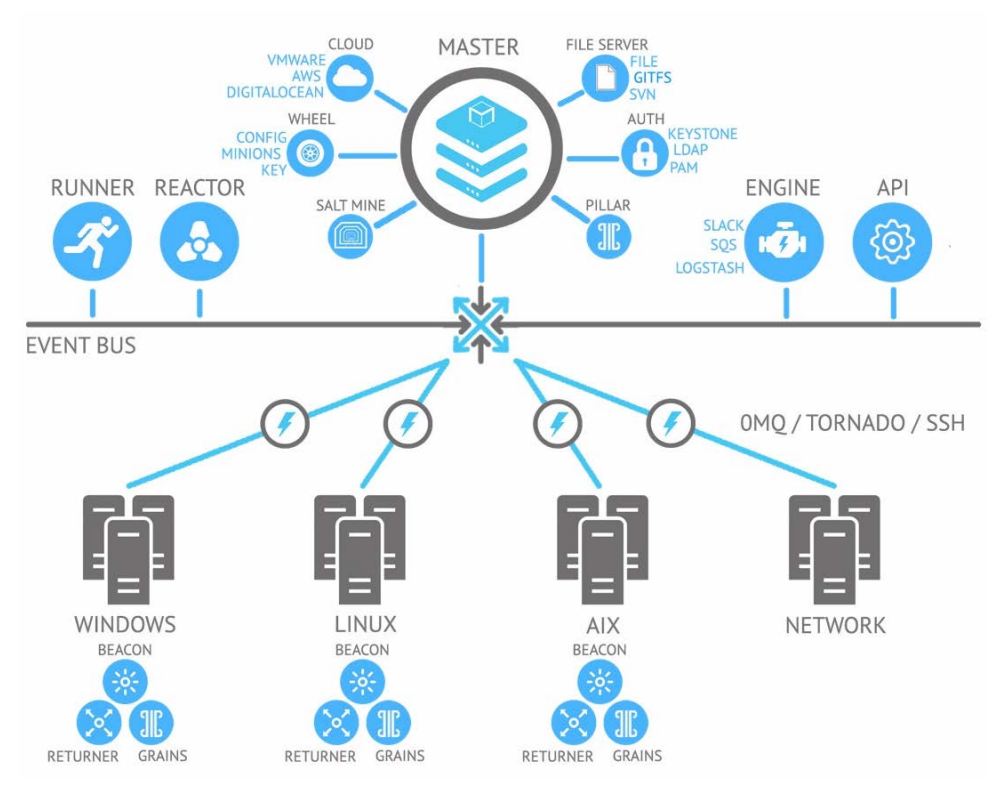

**Figure 4. Architecture of Salt [10].**

<span id="page-12-0"></span>To deploy software on multiple devices using default settings, one must setup Salt Master on the server and Salt Minions on target devices; see [Figure 4.](#page-12-0) The Minions find the Master using the default address or a parameter given in the configuration file. Minions and Master authenticate using public-key encryption and authentication. Each Minion needs an ID which is pre-configured or generated using device's fully qualified domain name (FQDN) or hostname. It also requires the public key of Master in place. When started, the Minion creates a client key-pair and submits its public key as to the Master for authentication. These authentication requests can be managed using a CLI interface of Master. Each Minion keeps device information such as operating system and CPU architecture in Grains. This information is kept in Master's Pillar and can be used along with other labels and IPs to target devices. Salt allows execution of single commands or States on targeted devices. A State is a YAML document with different sections describing every required configuration on the targets. These include package dependencies, file structure, required services, and files that should be copied from master to targets. Multiple States can be placed together in a Top file for bulk configurations. Single commands, States, and Top files can be submitted via the CLI, a Python SDK, or an HTTP API reporting results in a textual structured format.

Salt is a powerful system with a rather flat learning curve. It enables bulk deployments using a humanreadable YAML specification with a wide range of high-level utility functions to help perform common operations. Similar to Chef [5] and Ansible [7], Salt is designed for remote configuration of sever

Deliverable nr. Deliverable Title Version D7.3 **Initial Bulk Deployment Tool** 1.0 - 2018-09-23

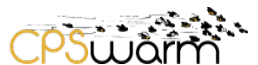

infrastructures. As a result, Salt focuses on providing server configuration capabilities without worrying so much about runtime footprints. The agent-less version of Salt facilitates zero-resource consumption idle times by relying on an existing SSH server. However, this does not guarantee low resource consumption during operating times and works only when there is a possibility of opening SSH connections to targets. With the Master-Minions version of Salt, all Minions connect to the centralized Master which publishes notifications whenever there is an update. Compatible Minions then make independent requests to the Master asking for the update package. This form of update distribution results in inefficient network usage where a single package must be transferred from the server as many times as clients are. In addition, the notification followed by concurrent request-replies may cause congestion and negatively affect the whole network.

The CPSwarm Bulk Deployment Tool provides similar features but focuses on those that are most relevant to IoT scenarios. It will reduce the learning curve by providing simpler interfaces that are intuitive for a wide range of users. The communication, choice of protocols, and operations will address shortcomings of existing systems with respect to the domain requirements.

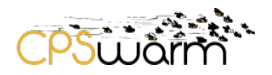

# <span id="page-14-0"></span>**3 Architecture**

The authors analyzed the CPSwarm project requirements and weaknesses of existing deployment systems to design a software tailored to project needs. These requirements along with the project use-cases reported in [\[RD.1\]](#page-8-3) serve as the basis for the design and evaluation of this deployment system. With these considerations, the authors have formulated four essential factors in design of the CPSwarm Bulk Deployment Tool:

- The proposed system should reduce the complexity of bulk, over-the-air deployment of software by providing simple interfaces and a flat learning curve. (Simplicity)
- All components of the system, especially those that operate at the edge, shall run with minimal footprints during both idle and operating times. (Efficiency)
- The system should offer features that are required for over-the-air bulk deployment of software on IoT devices. (Practicality)
- The system should follow state-of-the-art practices to ensure security during all deployment operations. (Security)

These factors take principal role in all iterations of design, implementation, and analysis until the end of the project.

This chapter presents the initial system design by providing an overview of terminology, security considerations, and software components. The rest of the document often refers to CPSwarm Bulk Deployment Tool as "CPSwarm Deployment Tool" or simply the deployment tool.

### <span id="page-14-1"></span>**3.1 Terminology**

Considering simplicity as one of the key factors in the design of the CPSwarm Deployment Tool, the authors emphasize on minimizing the introduction of new terms and instead use familiar terms in software deployment domain. These terms are listed below:

### **Assembly**

Compiling, structuring, signing, and other operations involved during preparation of a package for transfer.

### **Transfer**

Transferring packages to targets. The transfer may involve operations such as compression, encryption, and chunking.

#### **Installation**

Placing archive into the right place and preparing it for execution. This may also include installation of dependencies.

#### **Activation**

The activity of executing a software after installation. This document uses activation and running interchangeably.

### **Target**

A physical device with an operating system and update capabilities. Each target is identified with a unique ID and a set of tags (e.g. device type, group).

#### **Task Description**

A set of instructions and configurations which describe an intended deployment process. This process includes typical deployment steps such as assembly, transfer, installation, testing, and activation. In addition, the Task Description provides information about target devices and logging requirements.

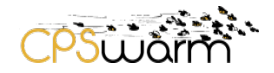

# **Task**

Task or deployment task is an instantiation of a Task Description. The deployment tasks can be categorized into two types depending on their effects on the underlying system: Idempotent tasks are those that make no changes to the host beyond the scope of their task directory. Changes to the system may include installation of dependencies, configuration of daemons, or changes to other files. On the other hand, nonidempotent tasks are those that make permanent changes on the host. Extra care should be given to nonidempotent tasks because they change the state of the system and affect future deployments or other software. Such tasks should ideally include a reversion logic that is triggered when the deployed application turns obsolete.

# <span id="page-15-0"></span>**3.2 Secure Deployment**

The CPSwarm Deployment Tool is tasked with ensuring that the software components deployed have authorization to run on the target platform and that the operator is authorized to deploy the software. As a secondary goal, it could also be important in certain use cases to ensure that the proprietary software components deployed remain confidential. To achieve these goals, two basic mechanisms are used at two different points of the develop-and-deploy process, separating the responsibility for issuing authorized software versions and deploying these on live hardware.

After the deployable software package is built, it is signed with the private key of the developer or the organization, protecting the integrity of the package and providing proof that the package can be deployed on the hardware platforms specified within the package. This signature is validated by the Deployment Tool on the device, just before the contents of the package are deployed. In order for a package to pass this validation step, it had to be signed by a trusted developer with a valid signature (with the corresponding public key present in the list of trusted keys), and must have in its metadata explicit permission to be executed on the target hardware platform. Any package that does not meet these requirements will be dropped without any of its components being deployed.

During the deployment process itself, the communication link used to transmit the software package needs to be encrypted and authenticated. For authentication, the operator must present cryptographic proof that it is authorized to perform the operation, which can then be used to negotiate a session-unique encryption key that is used to transfer the package and receive responses generated during deployment.

# <span id="page-15-1"></span>**3.3 Target Selection**

The CPSwarm Deployment Tool creates an abstraction on top of the transport layer and enables device identification using IDs and tags. As such, the users do not need to worry about IP addresses in rather dynamic IoT settings. During a deployment, selection of few devices is simple enough using their unique IDs. However, as the number of devices grow, a logical grouping becomes necessary to ease bulk deployments. The deployment tool uses tags for grouping of devices. Tags can be used in two different ways:

- Set during the device configuration to identify the target based on static specifications. These include hardware architecture, operating system, and device type. (e.g. arm, linux, drone)
- Set during the device configuration or added during the operation to identify the target based on dynamic information. These tags include name of the location where the device operates in and labels describing current responsibility of the device. (e.g. digisky, hanger, crewA)

The user can use these tags for perform bulk deployments without the need to know or specify the individual device IDs. The system performs the deployment on the devices that match either the ID or tag. This document refers to these devices as *matching targets*.

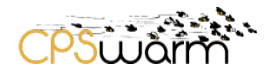

# <span id="page-16-0"></span>**3.4 Components**

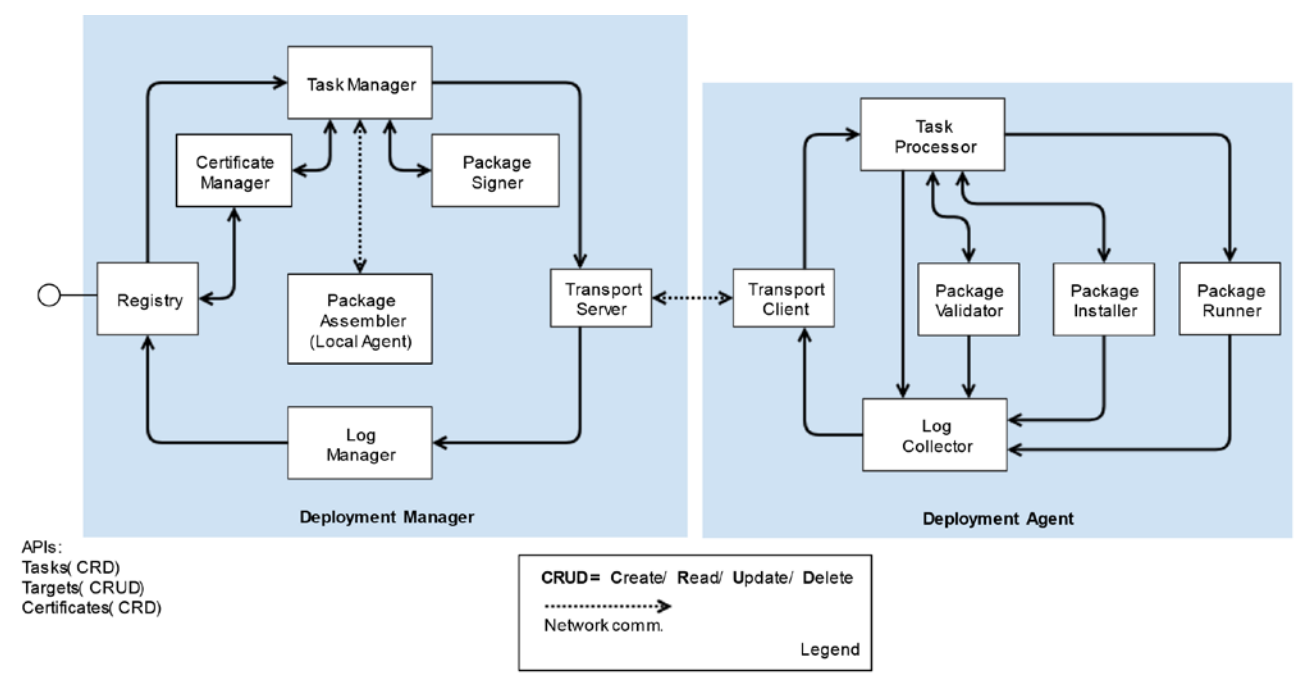

**Figure 5. Conceptual diagram of the CPSwarm Deployment Tool**

<span id="page-16-1"></span>The CPSwarm Deployment Tool follows a client-server architecture with lightweight client component tailored for resource constrained environments and a highly scalable server component. Both components follow a modular design with low coupling and high cohesion; see [Figure 5.](#page-16-1) This enables iterative development and maintenance of the system in a simple and structured manner over the course of the project and beyond it. The server-side component, called Deployment Manager, is a centralized component with interfaces for user interaction and client communication. On the other hand, the client-side component, called Deployment Agent, runs on every CPS with very low footprints. This section briefly introduces these components. The next chapter provides a more technical description of the implemented components.

# **3.4.1 Deployment Manager**

The central component of the Deployment Tool and the main point of interaction for users and command line or graphical interfaces. Even though this is a centralized component, it is able to handle large amounts of traffic by vertical scaling. The Deployment Manager is developed with operation concurrency in mind in such a way that available resources are utilized efficiently during high load. Furthermore, the manager makes intensive use of queueing mechanisms to process requests without congestion and overload. This form of vertical scaling enables management up to hundreds of targets. The system can further scale horizontally by instantiating multiple managers and load balancing at the API level. Technical guidelines on horizontal scaling of the CPSwarm Deployment Tool is beyond the scope of this deliverable. The Deployment Manager sub-components are described below:

### **Registry**

An information point for keeping the task information and status of every target. The registry exposes APIs which allow management of tasks, targets, and certificates. The registry keeps all tasks in a catalogue along with meta information such as artefact size and matching targets. Targets are stored in another catalogue including meta information about devices, task history, and status of the active task. Detailed logs about individual stages of a deployment can also be queried via the API. Another API provides a way to interact

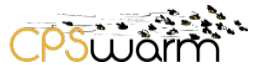

with Certificate manager to issue, read, and delete certificates for devices. Chapter [4](#page-19-0) provides a deeper description of the APIs.

### **Task Manager**

An information processor which receives tasks from Registry and prepares them for transfer to remote devices. The Task Manager maps tasks to targets based on target parameters. It then interacts with Certificate Manager and Package Signer to sign packages. For package assembly, Task Manager submits packages to a local agent which is configured for the intended compilation needs. Final results are sent to the Transport Server.

#### **Certificate Manager**

A component that provides utility functions for certificate generation to be used by other components during encryption, authentication, and message signing. The Registry provides an API for users to interact with the Certificate Manager.

#### **Package Assembler**

A simplified version of the Deployment Agent, responsible for compilation of packages. Package assembler assists in cross-compilation for other target architectures. It can run on the same hardware, a virtualized, or a remote environment. The compiled packages are subsequently transferred to remote targets. The Package Assembler communicates with Task Manager over network or inter-process communication channels. This enables utilization of remote CPSs or Docker containers as isolated compilation environments.

#### **Package Signer**

A component for signing packages that are transferred and validated on target using the Package Validator. Package signing ensures integrity of packages throughout the deployment.

#### **Transport Server**

The component enables secure, reliable, and efficient message exchange with the Transport Client over the network. It utilizes appropriate encryption, compression, and chunking techniques depending on the protocol and requirements. Furthermore, it applies message queuing and load balancing to manage large amounts of traffic without overloading other components of the system. The system may offer multiple implementations of the Transport Server based on different protocols, addressing specific use-cases. Every implementation should provide all the required functionalities.

#### **Log Manager**

This component processes different kinds of log messages that are sent to the Deployment Manager during target discovery as well as different deployment stages. The component processes and pipes the information to the Registry for storage as well as query responses and status notifications.

#### **3.4.2 Deployment Agent**

The client-side component of the CPSwarm Deployment Tool that runs on every target device. The design and implementation of the Deployment Agent place maximum focus on reducing runtime footprints. This is to ensure that the limited resources available on CPS devices are kept available for other running application to the greatest degree. The Deployment Agent is mostly responsible for receiving tasks from the manager, validating and installing them, and afterwards managing their runtime lifecycle. Logging and security considerations at every step of the deployment assist developers in discovering deployment issues and malicious behaviour. The sub-components of the Deployment Agent are described below:

#### **Transport Client**

This component connects to a Transport Server with compatible specifications. It receives and processes messages depending on the protocol, messaging pattern, and other requirements. This component takes

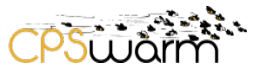

care of communication security, reliability, and efficiency similar to Transport Server but on the client side. It also controls the incoming traffic by means of message queuing to prevent over-loading of the Task Processor.

### **Task Processor**

A controller in charge of high-level operations and orchestration of other components. Task Processor receives messages from the Transport Client. Signed messages are delegated to Package Validator to ensure their integrity. Furthermore, Task Processor evaluates tasks for compatibility with the hosting target and feasibility of processing and installing them. The result of the evaluation is sent to Log Collector. If a task is accepted, it will be sent to Package Installer and if needed to Package Runner. Task Processor keeps verbose installation and runtime logs in a limited size buffers for debugging and in case requested by the Deployment Manager.

#### **Package Installer**

The Package Installer performs all installation steps of a deployment task. This includes writing files to the designated directories, executing provided commands, and if needed, removing previous deployment files. Package Installer follows installation steps sequentially and aborts the installation in case of failure in a step. A successful installation, may be followed by removal of files that are no longer needed on the target. Failed or successful installation status information is reported to Log Collector. More verbose installation logs are sent to Task Processor and kept in a buffer for debugging purposes.

#### **Package Runner**

Some deployment tasks include one or more runtime steps. The Package Runner executes these commands as sub-processes and manages their lifecycle throughout the Deployment Agent runtime. A successful or erroneous termination of the sub-processes are reported to Log Collector but verbose logs are only sent to the Task Processor. Interrupted sub-processes are re-created when the Deployment Agent is restarted. During the restart, Deployment Agent ensures that the package is not tampered with during the interruption.

#### **Log Collector**

The counterpart of Log Manager, collecting status and log messages from other components, serializing them and sending the to Transport Client.

#### **Package Validator**

All packages are validated before installation and runtime. This component takes a key along with packages or directories as input and verifies content data integrity.

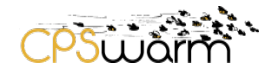

# <span id="page-19-0"></span>**4 Implementation**

This chapter present the implementation of CPSwarm Bulk Deployment Tool based on the initial design. The current implementation addresses most of the functional requirements that make the tool usable in an isolated network for in-house deployments. The security components will be implemented in the following months and presented as part of D7.4 – Final Bulk Deployment Tool. [Table 1](#page-19-1) shows the current implementation status of the components. Regarding the deployment stages, the system is currently stable for transfer, installation, and activation.

<span id="page-19-1"></span>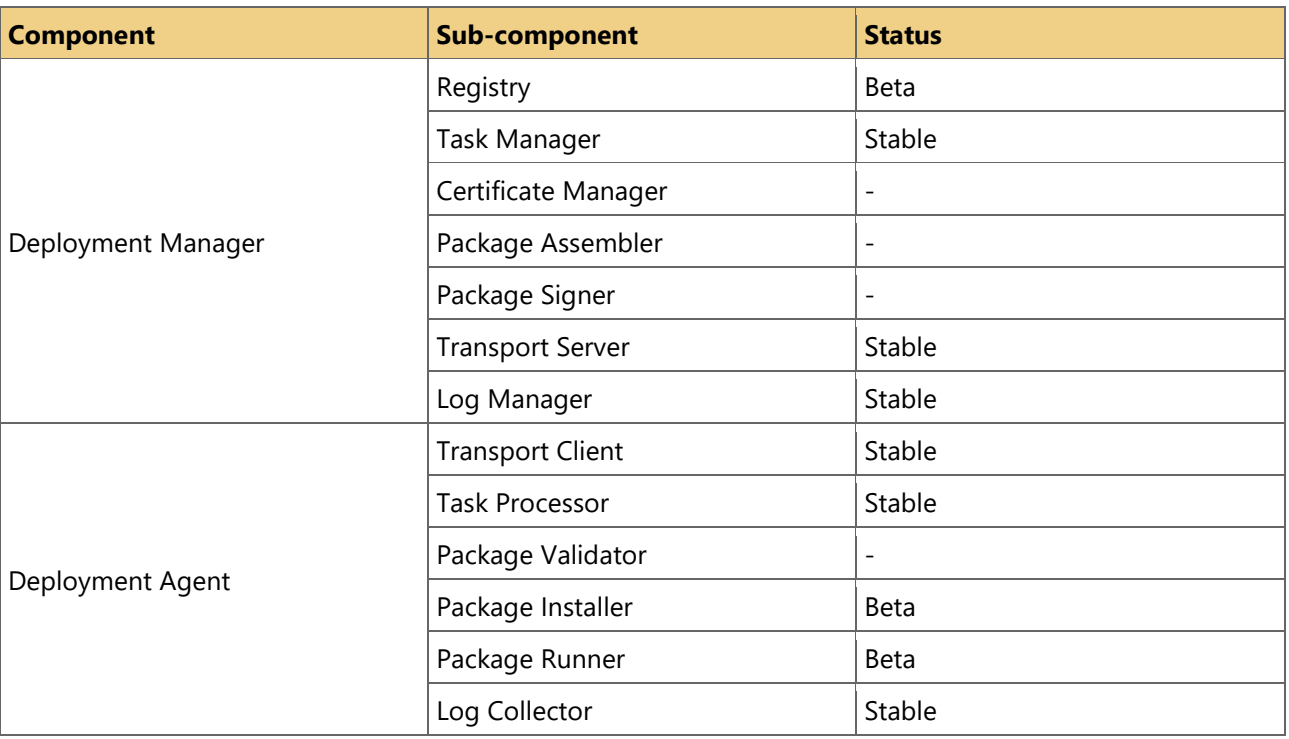

#### **Table 1. Implementation status of CPSwarm Deployment Tool as of M21.**

The previous chapter explained the four key design factors (simplicity, efficiency, practicality, security) of this deployment tool. These factors also influence the implementation of the system.

The system is developed in Go programming language, an open source compiled language with memory safety, garbage collection, and CPS-style concurrency [18]. The features and the strong built-in libraries of Go make it an ideal language for developing a reliable and efficient program with high parallelization and simple code base.

The following sections describe the implementation starting from external interfaces, diving into the logic of internal components. The overall flow of a single deployment is illustrated in [Figure 6](#page-20-1) supported here by the description of different APIs.

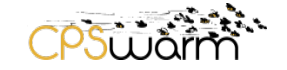

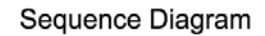

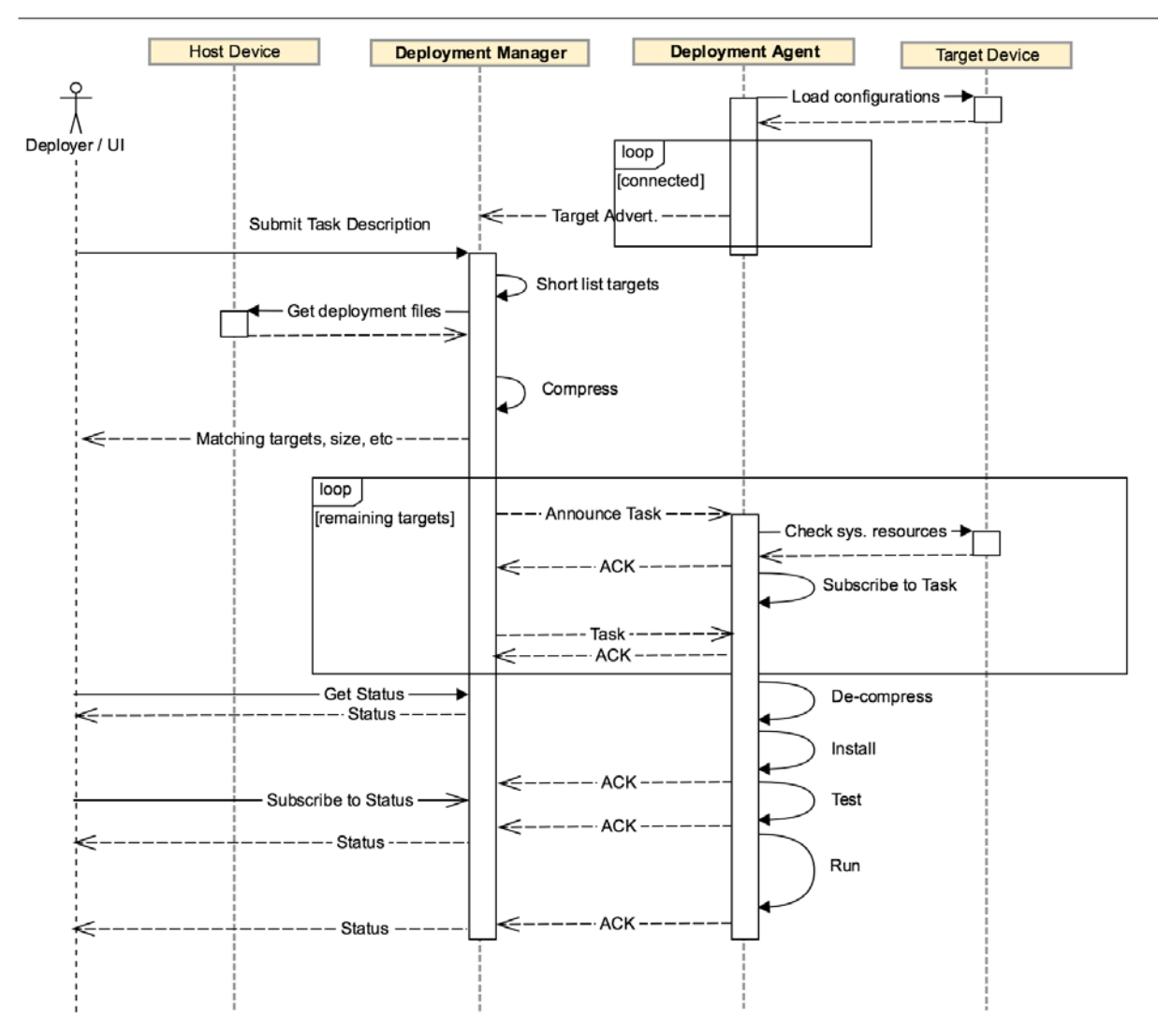

**Figure 6. Sequence diagram of deployment on a single target.**

# <span id="page-20-1"></span><span id="page-20-0"></span>**4.1 External Interfaces**

These interfaces are exposed over the network to be consumed by users and graphical interfaces. As of writing, Targets and Tasks APIs are implemented, leaving Certificates API as future work. Eventually, all APIs would support JSON<sup>[7](#page-20-2)</sup> and YAML<sup>[8](#page-20-3)</sup> as serialization formats. While JSON is highly portable and readable, YAML provides better writability when configuring tasks by hand. The implemented APIs are described as follows.

# **Targets**

A RESTful API offers endpoints to fetch the list of targets, or create, read, update, and delete individual ones. Additionally, an endpoint allows log requests from targets. Log HTTP requests are asynchronous and return immediately. The actual logs arrive at a later time and may be queried using the aforementioned targets endpoints. [Table 2](#page-21-0) lists the endpoints.

<span id="page-20-3"></span><sup>8</sup> https://en.wikipedia.org/wiki/YAML

<span id="page-20-2"></span> <sup>7</sup> https://en.wikipedia.org/wiki/JSON

<span id="page-21-0"></span>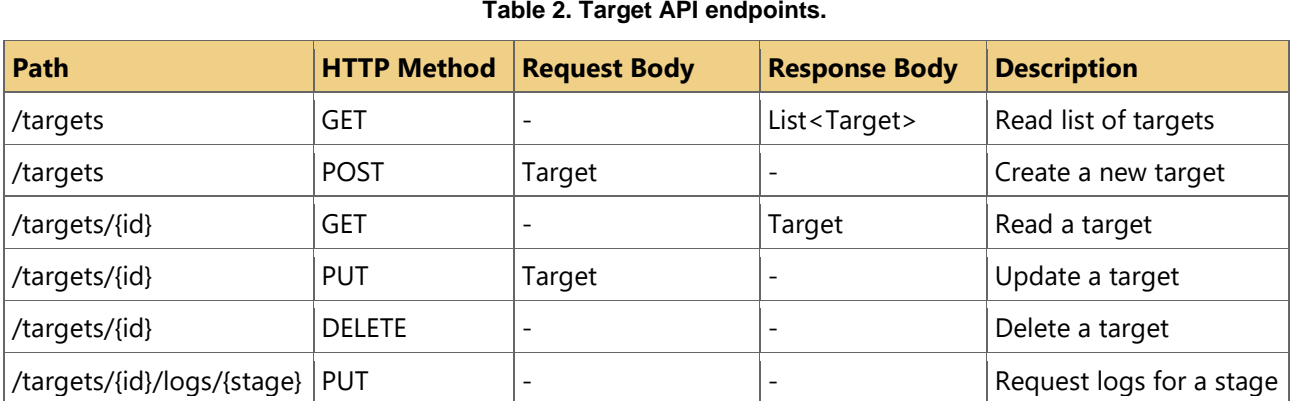

The data model of targets is illustrated in [Figure 7.](#page-22-1) JSON and YAML examples are provided in [Appendix A -](#page-29-1) Sample [Task Description.](#page-29-1)

In addition to the RESTful API, the system exposes a notification channel based on the WebSocket $<sup>9</sup>$  $<sup>9</sup>$  $<sup>9</sup>$  protocol.</sup> This channel can be used by client applications such as GUIs to get the latest state of targets as soon as this information becomes available to the manager. The messages sent on the notification channel follow the Target payload.

### **Tasks**

A RESTful API provides endpoints to list all tasks as well as to create and read them. The API does not offer a way to update or delete tasks since a submitted task immediately starts the deployment. Possible modifications to a deployment should be submitted as a new task building on top of the previous task or replacing it in case of idempotent deployments. The list of endpoints is given in [Table 3.](#page-21-1)

### **Table 3. Tasks API endpoints.**

<span id="page-21-1"></span>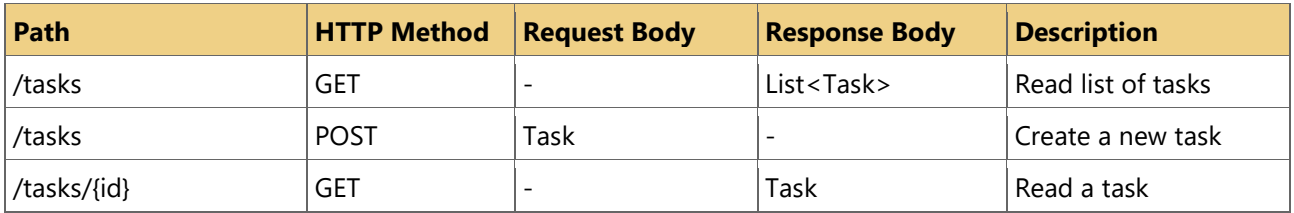

The tasks data model is shown in [Figure 7.](#page-22-1) A JSON example is provided in Appendix B - [Sample Target List.](#page-29-2)

<span id="page-21-2"></span>D7.3 9 https://en.wikipedia.org/wiki/WebSocket

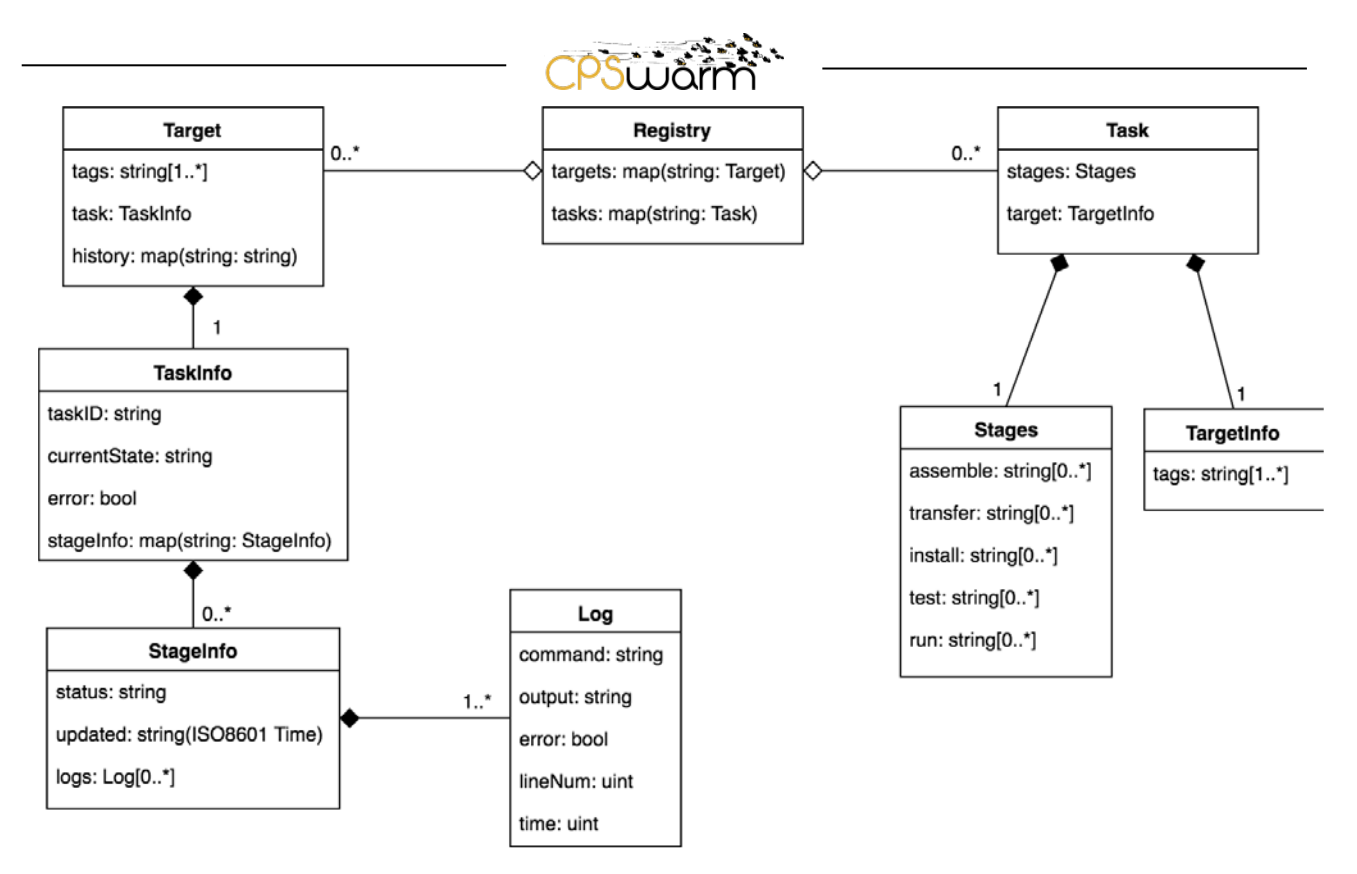

**Figure 7. Class diagram of Deployment Manager's data model for the external interface.**

# <span id="page-22-1"></span><span id="page-22-0"></span>**4.2 Internal Interfaces**

Internal interfaces are exposed over the network and are only used between the Deployment Manager and Deployment Agent. An analysis by the consortium compared protocols such as  $XMPP^{10}$  $XMPP^{10}$  $XMPP^{10}$ , MQTT<sup>[11](#page-22-3)</sup>, DDS<sup>[12](#page-22-4)</sup>, and ZeroMQ<sup>[13](#page-22-5)</sup> based on a number of factors. This analysis is provided as Annex A - [Security Workshop -](#page-32-1) March [26-27th, Budapest.](#page-32-1) As a result, ZeroMQ was selected for all the communications to target devices.

The deployment tool uses ZeroMQ for every communication between the manager and the agents. The authors make intensive use of the publish-subscribe pattern enabling communication over TCP as well as Pragmatic General Multicast (PGM). PGM provides reliable multicast mechanism over UDP, enabling efficient use of the network for many of the manager-to-agent communications. If needed, the modular design of the system allows addition of support for other publish-subscribe protocols such as MQTT.

The messages exchanged between manager and agents are serialized for better portability over the network. The current version of the deployment tool uses JSON as the serialization format because of its simplicity and human-readability during ongoing development stages. A compact JSON serialization adds negligible processing time and message size [19]. However, the authors consider utilizing the Protobuf<sup>[14](#page-22-6)</sup> protocol to further reduce the serialization bottleneck. This shall reduce message sizes and processing times on manager and agents.

-

<span id="page-22-2"></span><sup>10</sup> https://en.wikipedia.org/wiki/XMPP

<span id="page-22-3"></span><sup>11</sup> https://en.wikipedia.org/wiki/MQTT

<span id="page-22-4"></span><sup>12</sup> https://en.wikipedia.org/wiki/Data\_Distribution\_Service

<span id="page-22-5"></span><sup>13</sup> https://en.wikipedia.org/wiki/ZeroMQ

<span id="page-22-6"></span><sup>&</sup>lt;sup>14</sup> https://en.wikipedia.org/wiki/Protocol\_Buffers

Deliverable nr. D7.3

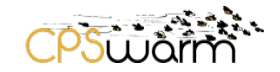

Deployment Manager exposes publisher and subscriber interfaces for the following functionalities:

### **Advertisement and Discovery**

The Targets API provides endpoints for creating and removing targets. However, manual management of targets is not feasible in a volatile CPS environment where devices may dynamically join and leave the network. The advertisement and discovery mechanism makes it possible for Deployment Agents to advertise their existence and status to the manager. The advertisements are published to the manager.

#### **Task Announcements**

A task announcement is published to all matching targets as soon as a deployment task is ready for transfer. The announcement includes the task ID and archive size. The agents running on targets receive the announcement and assess the possibility of processing the task given its size and available system resources. The agents send the result of the assessment to the manager. If processing the task is possible, the agents subscribe to the task topic waiting for the actual task.

### **Tasks**

The task includes the compressed package, installation, and runtime instructions. It is published to all matching targets which have assessed the announcement and subscribed to the task. Once an agent receives the task, it unsubscribes from the topic.

#### **Acknowledgements**

Small messages published to the manager for status reporting. The acknowledgement consists of the target ID, task ID, and the status code. These messages are sent at different stages of the deployment to inform the manager about the progress.

#### **Logs**

Logs are extended acknowledgement messages including details about an event. Events are errors from the agent or standard output/error of executed commands. Depending on the deployment configuration, events are published as soon as they happen or only when requested. The request for logs is sent via the manager's targets API.

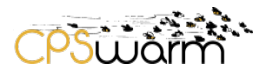

# <span id="page-24-0"></span>**5 Conclusion**

This report elaborated the initial design and implementation of CPSwarm Bulk Deployment Tool. It provided an overview of technical requirements gathered by M21 as well as a brief analysis of most relevant work. It then introduced four design factors for a suitable deployment tool (simplicity, efficiency, practicality, security) addressing most of the user needs. Based on the given factors, an initial design was presented considering strengths of existing solutions and most relevant shortcomings. The implemented parts of the design were described from a high-level point of view. Overall, this document along with the project source code can be used to learn about the underlying architecture of the tool to perform deployment in isolated environments.

The upcoming project months will be dedicated to the following:

- Detailed design and implementation of features that enable reliable and secure deployments. This will cover different parts of the system ranging from deployment management authorization, to communication, deployment, and execution.
- The ability to assemble packages at the Deployment Manager. This will add cross-compilation and compile-once-for-all capabilities and significantly reduce the installation time.
- Design and evaluate P2P deployment strategies for highly scalable package distribution. Decentralized package distribution may improve large-scale deployments by saving bandwidth and reducing transfer time.
- Gather user requirements for a graphical user interface (GUI). Accordingly, develop the GUI to assist users in deployment configuration and deployment monitoring.

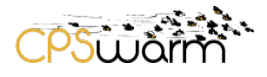

# <span id="page-25-0"></span>**Acronyms**

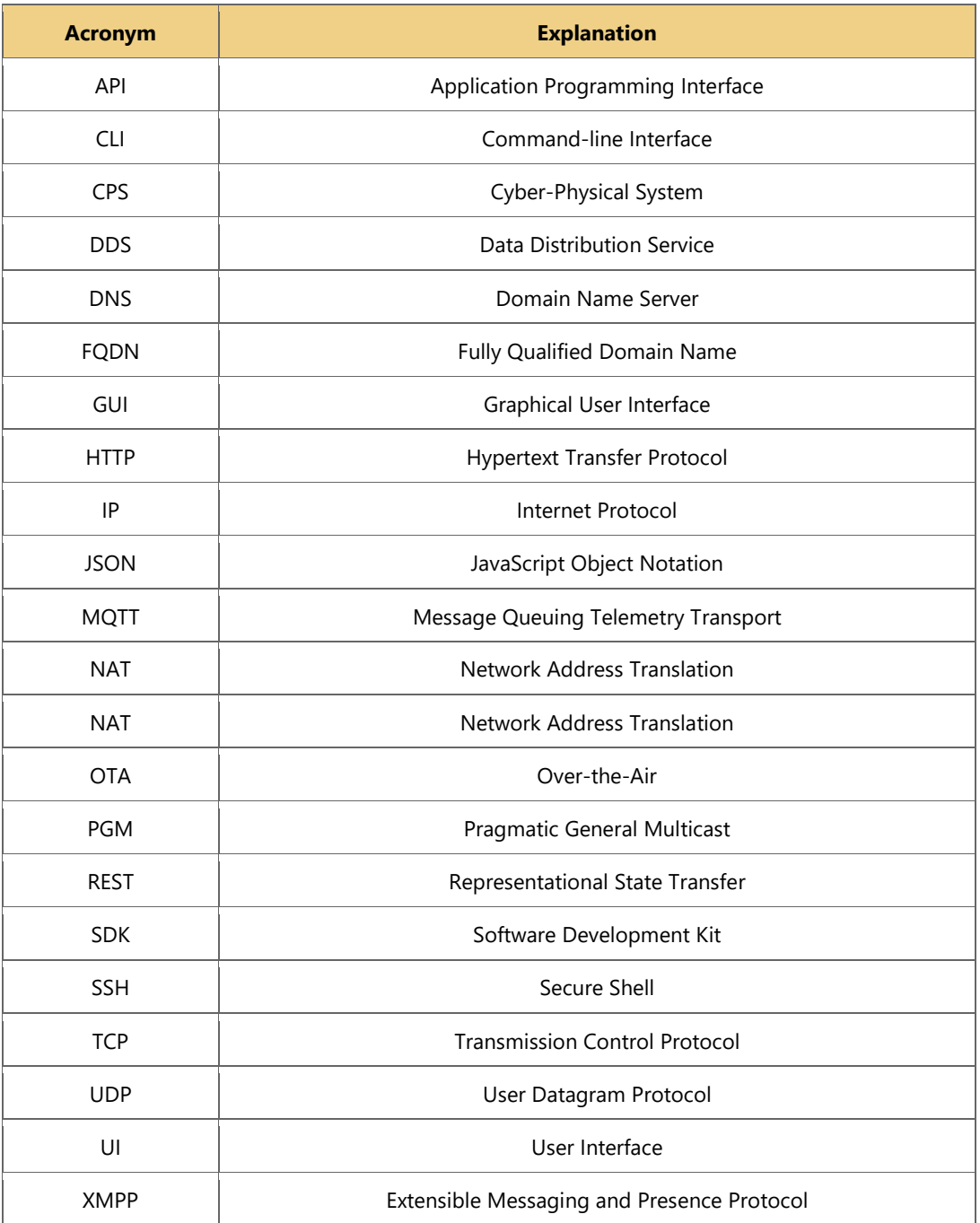

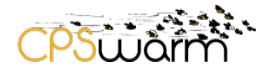

# <span id="page-26-0"></span>**List of figures**

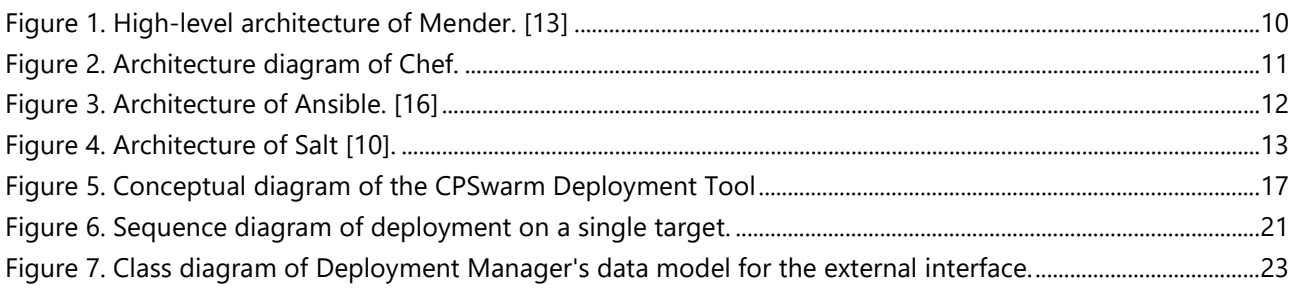

# <span id="page-26-1"></span>**List of tables**

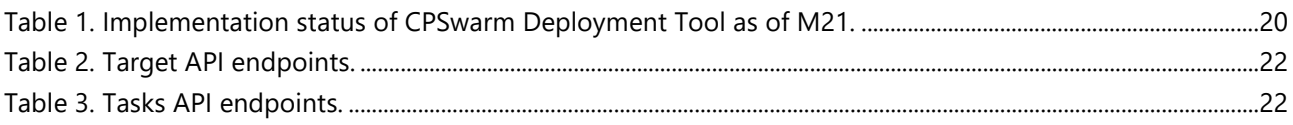

### <span id="page-27-0"></span>**References**

- [1] "Software deployment," [Online]. Available: https://en.wikipedia.org/wiki/Software\_deployment. [Accessed 17 08 2018].
- [2] L. Columbus, "Roundup Of Internet Of Things Forecasts And Market Estimates, 2016," 27 11 2016. [Online]. Available: https://www.forbes.com/sites/louiscolumbus/2016/11/27/roundup-of-internet-ofthings-forecasts-and-market-estimates-2016/#4fb0eefe292d. [Accessed 31 12 2017].
- [3] M. Shavit, A. Gryc and R. Miucic, "Firmware Update Over The Air (FOTA) for Automotive Industry," SAE International, 2007.
- [4] P. L. Skan, "Method for over-the-air firmware update of NAND flash memory based mobile devices". Patent US7698698 B2, 13 4 2010.
- [5] Chef Software, Inc, "Chef Automate IT Infrastructure," [Online]. Available: https://www.chef.io/chef/. [Accessed 31 12 2017].
- [6] Puppet, "Puppet: Deliver better software, faster," [Online]. Available: https://puppet.com/. [Accessed 31 12 2017].
- [7] Red Hat, Inc., "Ansible: Automation for everyone," [Online]. Available: https://www.ansible.com/. [Accessed 16 08 2018].
- [8] Red Hat, Inc., "Red Hat Ansible Tower," [Online]. Available: https://www.ansible.com/products/tower. [Accessed 16 08 2018].
- [9] "SaltStack Documentation," [Online]. Available: https://docs.saltstack.com/. [Accessed 23 08 2018].
- [10] SaltStack, "A FRESH LOOK AT SALTSTACK," 06 06 2018. [Online]. Available: https://saltstack.com/a-freshlook-at-saltstack/. [Accessed 23 08 2018].
- [11] Zabbix LLC, "Zabbux," [Online]. Available: https://www.zabbix.com/. [Accessed 31 12 2017].
- [12] Nagios Enterprises, LLC, "Nagios," [Online]. Available: https://www.nagios.org/. [Accessed 31 12 2017].
- [13] Mender, "Mender: Over-the-air software updates for embedded Linux," [Online]. Available: https://mender.io/. [Accessed 03 08 2018].
- [14] "Chef-client memory usage," [Online]. Available: https://discourse.chef.io/t/chef-client-memoryusage/2319. [Accessed 16 8 2018].
- [15] L. Hochstein and R. Moser, Ansible: Up and Running: Automating Configuration Management and Deployment the Easy Way., O'Reilly Media, Inc., 2017.

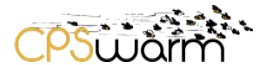

- [16] R. Ahmed, "What Is Ansible?," 23 07 2018. [Online]. Available: https://www.edureka.co/blog/what-isansible/. [Accessed 17 08 2018].
- [17] W. Rowe, 01 04 2018. [Online]. Available: https://searchitoperations.techtarget.com/tip/SaltStack-Enterprise-GUI-features-outreach-Salt-Open-territory. [Accessed 23 08 2018].
- [18] "Go (programming language)," [Online]. Available: https://en.wikipedia.org/wiki/Go\_(programming\_language). [Accessed 02 08 2018].
- [19] K. Maeda, "Performance evaluation of object serialization libraries in XML, JSON and binary formats," *Second International Conference on Digital Information and Communication Technology and it's Applications (DICTAP),* 16-18 5 2012.

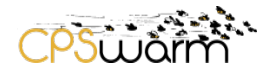

# <span id="page-29-0"></span>**Appendices**

# <span id="page-29-1"></span>**Appendix A - Sample Task Description**

YAML

```
stages:
  transfer:
    - package
  install:
   - mv package/* .
    - chmod +x emergencyStop
  run:
    - python 
-u controller.py
    - ./emergencyStop
target:
  tags:
   - hanger
```
### JSON

```
{
  "stages": {
    "transfer": [
      "package"
 ],
 "install": [
      "mv package/* .",
      "chmod +x emergencyStop"
    ],
    "run": [
 "python 
-u controller.py",
      "./emergencyStop"
   ]
 },
 "target": {
 "tags": [
      "hanger"
   ]
 }
}
```
# <span id="page-29-2"></span>**Appendix B - Sample Target List**

```
JSON {
 "drone
-1": {
    "Tags": [
 "drone",
 "armhf",
      "hanger"
 ],
 "Task": {
 "ID": "784f439c4034
-baff
-11e8
-b802
-3a41140f",
      "CurrentStage": "RUN",
      "Error": false,
      "StageLogs": {
 "Transfer": {
 "Status": "SUCCESS",
 "Updated": "2018
-09
-14T11:40:35+02:00",
          "Logs": [
           {
              "Output": "received announcement",
```

```
 "Error": fals
e
            },
           {
              "Output": "received task",
              "Error": false
            },
           {
              "Output": "stored artifacts",
              "Error": false
           }
         ]
        },
        "Install": {
 "Status": "SUCCESS",
 "Updated": "2018
-09
-14T11:40:35+02:00",
          "Logs": [
          {
 "Command": "mv package/* .",
 "Output": "exit status 0",
              "Error": false,
              "LineNum": 1,
              "Time": 1536918035
            },
           {
              "Command": "chmod +x emergencyStop",
 "Output": "exit status 0",
 "Error": false,
              "LineNum": 1,
              "Time": 1536918035
           }
         ]
        },
        "Run": {
          "Status": "SUCCESS",
 "Updated": "2018
-09
-14T11:47:58+02:00"
       }
     }
    },
    "History": {
 "784f439c4034
-baff
-11e8
-b802
-3a41140f": "RUN
-SUCCESS"
   }
  },
 "drone
-2": {
    "Tags": [
      "hanger",
      "drone",
      "armhf"
 ],
 "Task": {
 "ID": "784f439c4034
-baff
-11e8
-b802
-3a41140f",
      "CurrentStage": "RUN",
      "Error": false,
      "StageLogs": {
 "Transfer": {
 "Status": "SUCCESS",
 "Updated": "2018
-09
-14T11:40:35+02:00",
          "Logs": [
           {
              "Output": "received announcement",
              "Error": false
            },
           {
              "Output": "received task",
              "Error": false
            },
```
Deliverable nr. Deliverable Title Version | 1.0 - 2018-09-23 D7.3 **Initial Bulk Deployment Tool**

```
 {
             "Output": "stored artifacts",
             "Error": false
         }<br>]
. . . . . . . . <u>.</u>
 },
 "Install": {
 "Status": "SUCCESS",
          "Updated": "2018-09-14T11:40:35+02:00",
          "Logs": [
           {
 "Command": "mv package/* .",
 "Output": "exit status 0",
 "Error": false,
             "LineNum": 1,
             "Time": 1536918035
            },
            {
 "Command": "chmod +x emergencyStop",
 "Output": "exit status 0",
             "Error": false,
             "LineNum": 1,
             "Time": 1536918035
           }
         ]
        },
        "Run": {
          "Status": "SUCCESS",
          "Updated": "2018-09-14T11:48:01+02:00"
        }
      }
    },
    "History": {
      "784f439c4034-baff-11e8-b802-3a41140f": "RUN-SUCCESS"
    }
  }
}
```
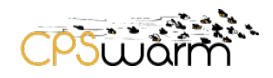

# <span id="page-32-0"></span>**Annexes**

### <span id="page-32-1"></span>**Annex A - Security Workshop - March 26-27th, Budapest**

The following is a part of the security workshop results in regards to communication protocols. This analysis will be published as part of future deliverables.

The main goal of this workshop was to define message types (including their fields and attributes) and to try and map these to primitives in the libraries proposed (XMPP, MQTT, DDS and ZMQ) with the end goal of selecting a library to build our communications infrastructure upon.

Based on feedback from the partners responsible for the Deployment Tool and the Monitoring and Configuration Tool, we have identified the basic message types required for these tools to work. Since the basic requirements for propagating events and commands were already discussed during the previous workshop, we could assemble a more-or-less complete list of messages required:

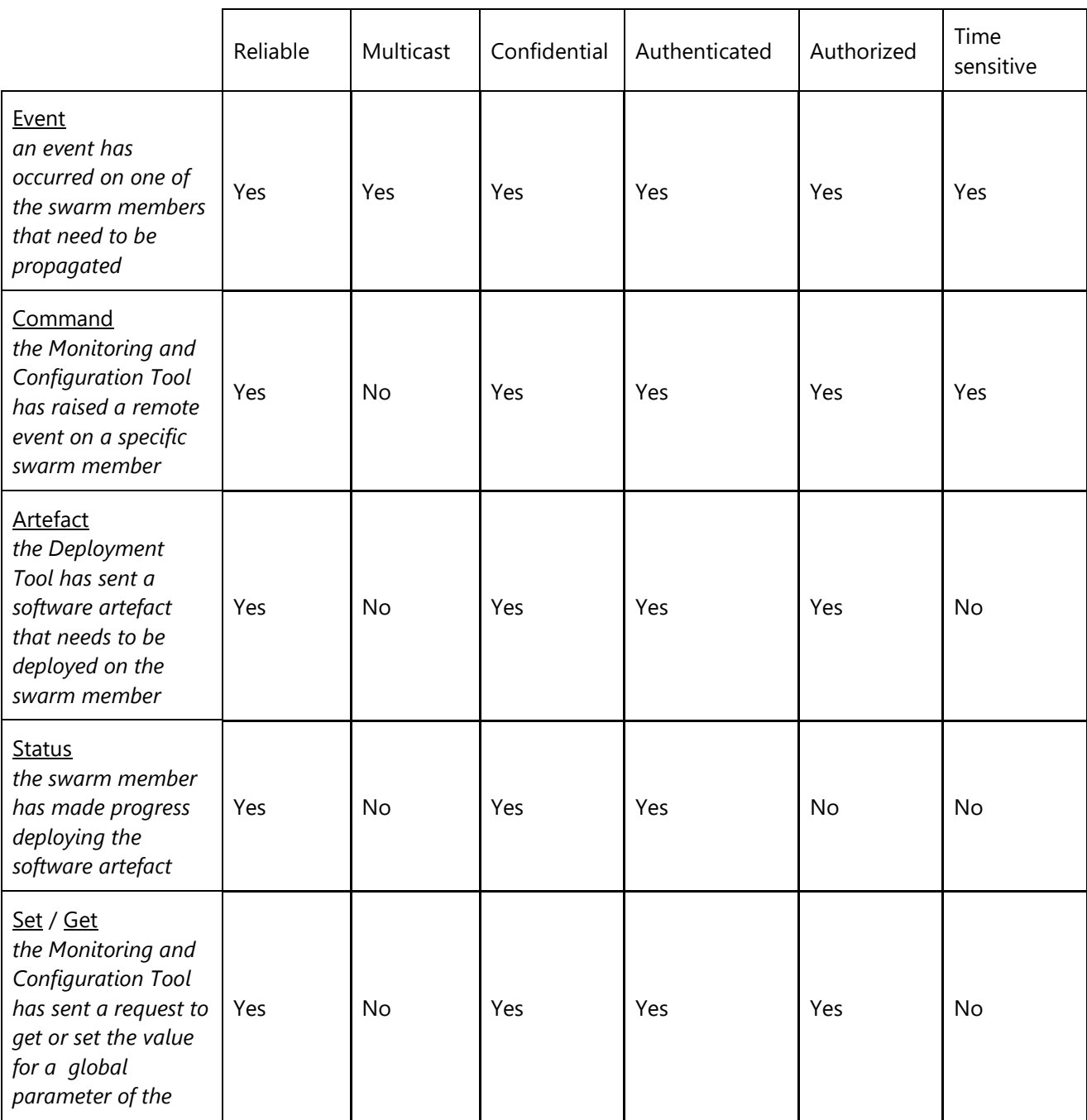

Deliverable nr. D7.3

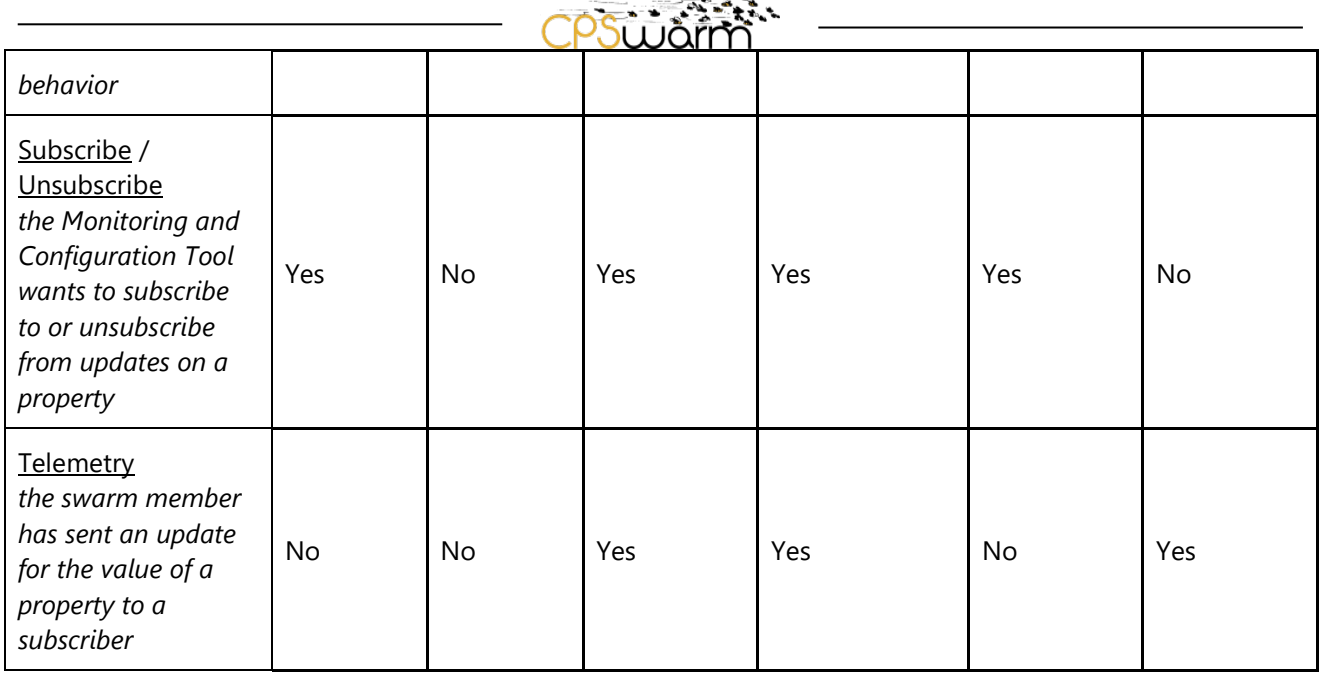

Please note that response messages which only include a confirmation that the operation has completed successfully are not included, and that the descriptions in italic are only examples for how such a message might be used.

On a lower level, in order to facilitate discovery and to provide a way for swarm members and workbench tools to keep track of the current composition of the swarm, a discovery mechanism is needed. Additional security functionality – like initial authentication and key exchanges – might also happen as part of the discovery process. The following basic message types are required for discovery to work:

- Discover / Present unauthenticated discovery
- Join / Welcome authenticated discovery and join request
- Status periodic update on presence and key parameters

While the exact implementation is left open for later discussion, it is likely that initial requests would be multicast, while responses would then arrive as unicast messages.

These message types can then be mapped to standard primitives found in the communication libraries surveyed so far:

- Publish subscribe: Subscribe, Unsubscribe, Telemetry
- Request reply: Get, Set, Command
- Stream: Artefact, Status
- Dish antenna: Event, Discovery

It is important to note that while these primitives are the best match for each message type, it is feasible to implement them using a different primitive if required. Based on the requirements established so far in terms of primitives and features, the libraries proposed were evaluated and compared:

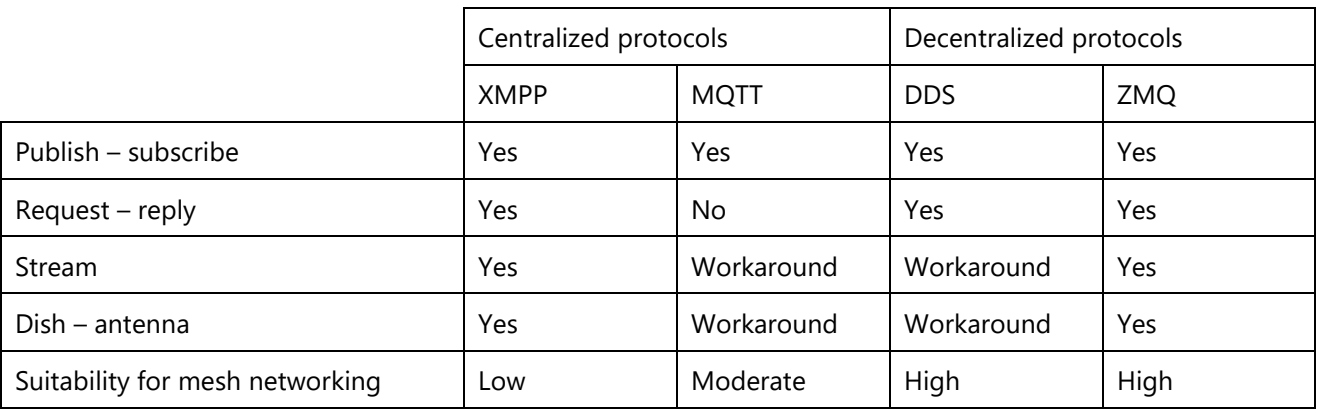

Deliverable nr. | D7.3

Page 34 of 35

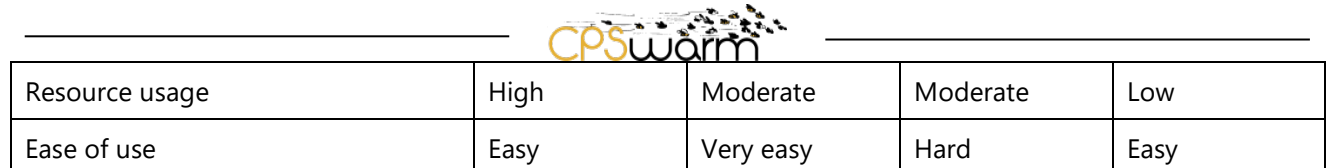

From a security perspective, each of these protocols can be made secure, with varying difficulty and resource use. XMPP and MQTT, being centralized protocols, can use TLS for authentication and confidentiality. DDS based solutions have built-in proprietary solutions which are usually not compatible across DDS implementations. ZMQ has built-in CURVE based security for all primitives except for dish – antenna, where a custom implementation is required.

In the end, the decision was made to use a decentralized solution – which is more suitable for mesh networking and maps better to the concept of swarm behavior. Of the two decentralized solutions, **ZMQ was chosen** based on its gentler learning curve and better support for the required primitives.